Министерство образования Республики Беларусь Учреждение образования «Витебский государственный университет имени П.М. Машерова» Кафедра информатики и информационных технологий

# **О.П. Оганджанян, И.Р. Платов**

# **СОВРЕМЕННЫЕ ИНФОРМАЦИОННЫЕ ТЕХНОЛОГИИ** О.П. Оганджанян, И.Р. Платов<br>СОВРЕМЕННЫЕ<br>ИНФОРМАЦИОННЫЕ<br>ТЕХНОЛОГИИ<br>Методические рекомендации

*Методические рекомендации*

*Витебск ВГУ имени П.М. Машерова 2020*

Печатается по решению научно-методического совета учреждения образования «Витебский государственный университет имени П.М. Машерова». Протокол № 3 от 30.12.2019.

Авторы: старший преподаватель кафедры информатики и информационных технологий ВГУ имени П.М. Машерова **О.П. Оганджанян;**  студент 31-й группы факультета математики и информационных технологий ВГУ имени П.М. Машерова **И.Р. Платов**

#### Репензенты:

доцент кафедры экономики и информационных технологий ВФ УО ФПБ «Международный университет "МИТСО"», кандидат педагогических наук *А.С. Слепухина*; заведующий кафедрой теории и методики физической культуры и спортивной медицины ВГУ имени П.М. Машерова, кандидат педагогических наук, доцент *П.И. Новицкий* Репозиторий ВГУ

#### Оганджанян, О.

**О-36** Современные информационные технологии : методические рекомендации / О.П. Оганджанян, И.Р. Платов. – Витебск : ВГУ имени П.М. Машерова, 2020. – 31 с.

> В данном издании рассмотрены информационные технологии и специфика их применения в тренерской работе. Методические рекомендации помогут слушателям, изучающим информационные технологии в тренерской работе, физической культуре и спорте, в освоении программного материала, его систематизации и подготовке к практическим занятиям и итоговому контролю знаний.

> Предназначено для слушателей ИПК, студентов, преподавателей дисциплины «Современные иформационные технологии».

> > **УДК 004.9:796.015(075.8) ББК 32.972я73+75.158я73**

© Оганджанян О.П., Платов И.Р., 2020 © ВГУ имени П.М. Машерова, 2020

#### **СОДЕРЖАНИЕ**

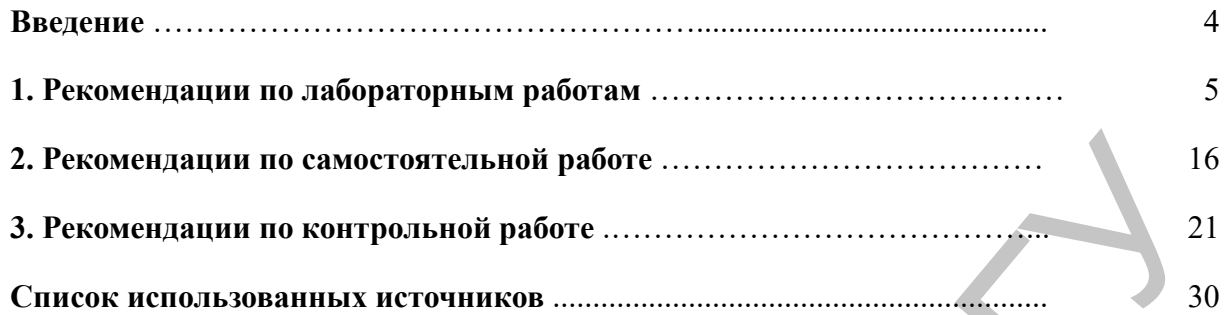

**PEPS** 

#### **ВВЕДЕНИЕ**

Методические рекомендации составлены в соответствии с учебной программой дисциплины «Современные информационные технологии» для специальности 1-88 02 71 Тренерская работа (с указанием вида спорта). Учебные материалы предназначены для проведения лабораторных занятий со слушателями, изучающими данную дисциплину и имеющих высшее образование, а также для самостоятельной работы над содержанием дисциплины. Целью издания является закрепление и углубление теоретических знаний, получаемых на лекциях, а также формирование и развитие у слушателей навыков практического применения современных информационных технологий в тренерской работе.

Методологической особенностью дисциплины «Современные информационные технологии» является принцип активного творческого мышления, направленность обучения на формирование самостоятельности суждений. Поэтому методические рекомендации содержат конкретные примеры и задания. Использование данных материалов в учебной деятельности позволит активизировать процесс усвоения слушателями теоретических положений дисциплины и приобрести необходимые практические навыки. Предложенные практические задания построены на теоретической основе учебной программы и краткого курса лекций по современным информационным технологиям. Для выполнения предложенных в учебном издании конкретных примеров необходимы знания как теории информационных технологий и систем в целом, так и отдельных программных продуктов, необходимых для решения конкретных задач. Контрольная работа – это специальный тип заданий по обработке текстовой, числовой и графической информации и сервисам веб 2.0. Для самостоятельной подготовки слушателей в соответствии с учебно-тематическим планом вынесено две темы. В издании предложены задания для слушателей по этим темам. инспитныму и имеющих высшего образования, а тиске для самостоятельной работ светом сигиалистиков подсолжения для самостоятельной подсолжения для самостоятельно подсолжения для самостоятельно и не подсолжения для самостой

Методические рекомендации помогут слушателям в закреплении учебного материала и его систематизации.

#### **1. РЕКОМЕНДАЦИИ ПО ЛАБОРАТОРНЫМ РАБОТАМ**

#### **Тема. Информационные технологии и информационные системы.**

*Программное обеспечение для обработки текстовой, числовой и графической информации.*

#### **Форматирование ячеек, формулы, функции.**

1. Первый лист книги MS Excel назовите "Четвертьфинал" и создайте на нем таблицу по следующему образцу:

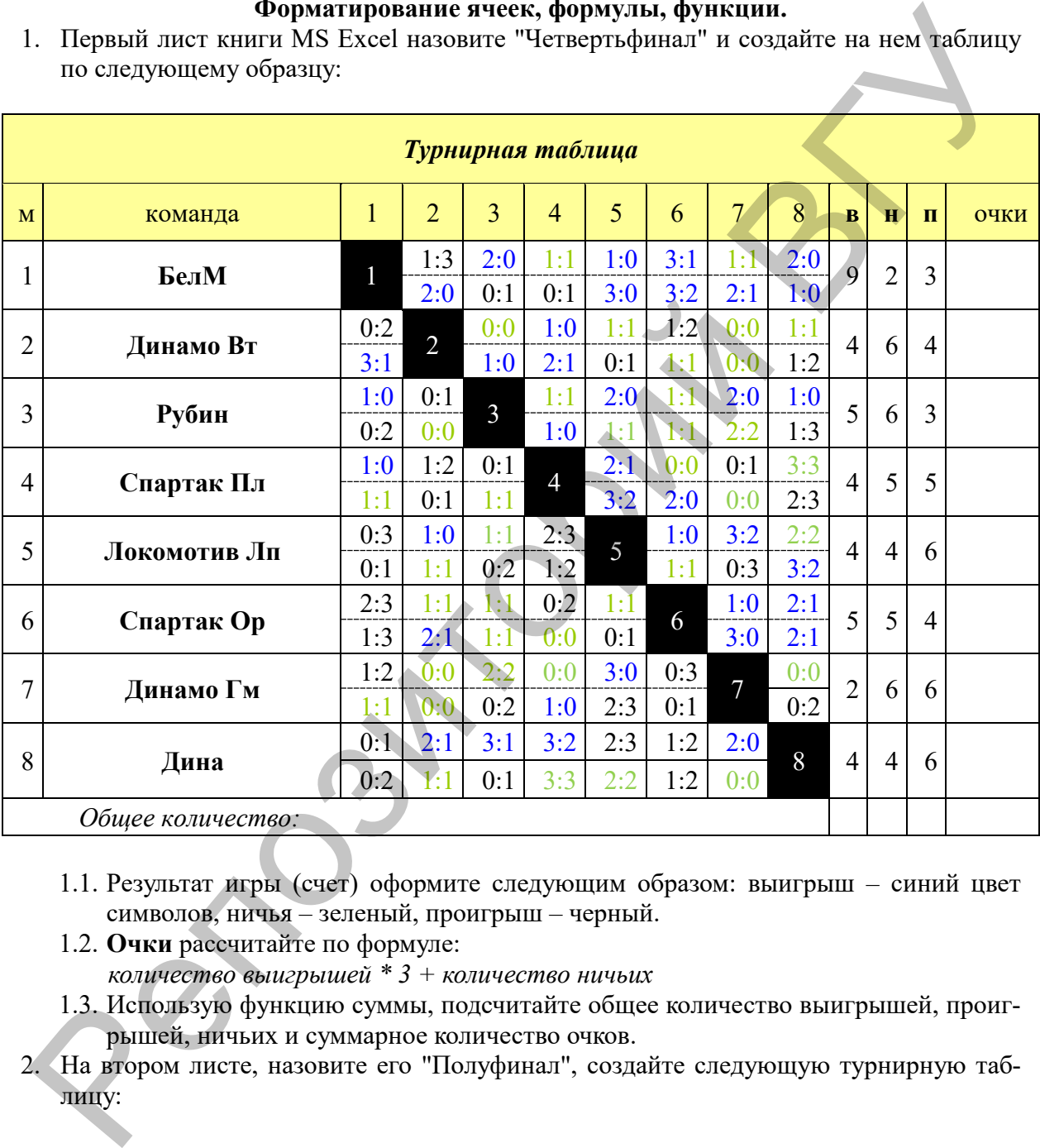

- 1.1. Результат игры (счет) оформите следующим образом: выигрыш синий цвет символов, ничья – зеленый, проигрыш – черный.
- 1.2. **Очки** рассчитайте по формуле:
	- *количество выигрышей \* 3 + количество ничьих*
- 1.3. Использую функцию суммы, подсчитайте общее количество выигрышей, проигрышей, ничьих и суммарное количество очков.
- 2. На втором листе, назовите его "Полуфинал", создайте следующую турнирную таблицу:

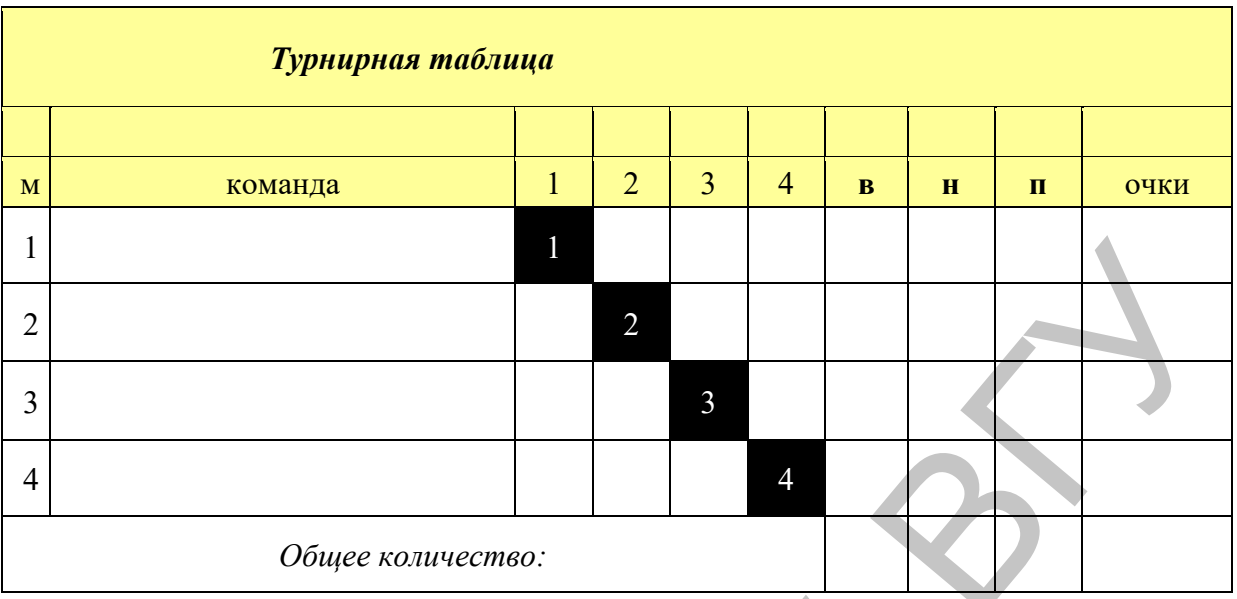

- 2.1. Из четвертьфинальной таблицы определите команды для полуфинала. Чтобы ввести название команды, используйте ссылки на четвертьфинальную турнирную таблицу (например, *=Четвертьфинал!B3*)
- 2.2. Придумайте и запишите счет в полуфинале. Подсчитайте и заполните в таблице количество выигрышей, ничьих, проигрышей.
- 2.3. Аналогично, как и в предыдущей таблице рассчитайте количество очков и заполните строку *Общее количество*.
- 3. Третий лист книги назовите "Финал". Создайте таблицы по образцу:

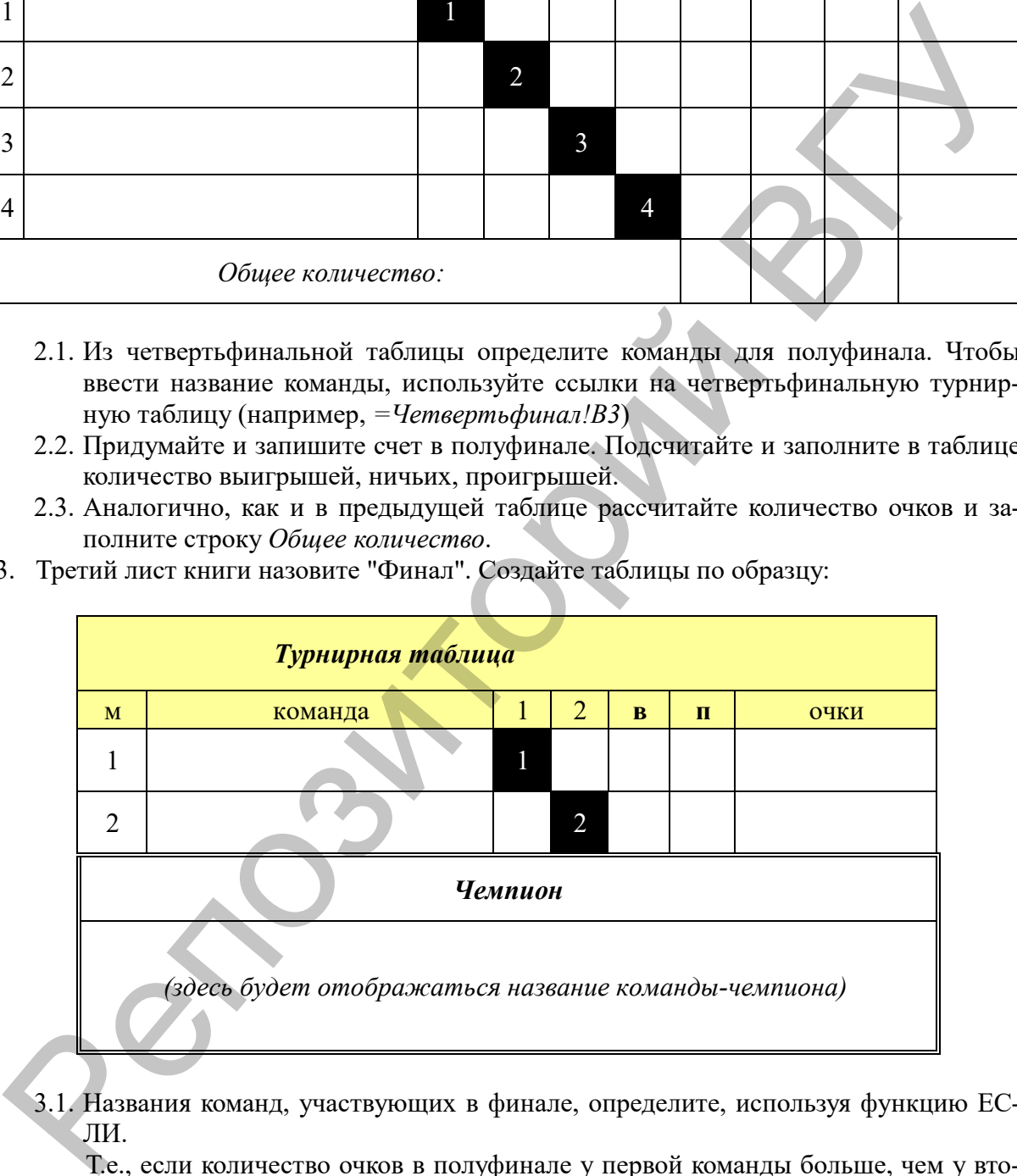

3.1. Названия команд, участвующих в финале, определите, используя функцию ЕС-ЛИ.

Т.е., если количество очков в полуфинале у первой команды больше, чем у второй, то в ячейке будет отображаться название первой команды, иначе - название второй команды. Аналогично для третьей и четвертой команд.

- 3.2. Заполните оставшуюся часть турнирной таблицы.
- 4. Заполните таблицу **Чемпион**, используя функцию ЕСЛИ.

#### **Построение диаграмм**

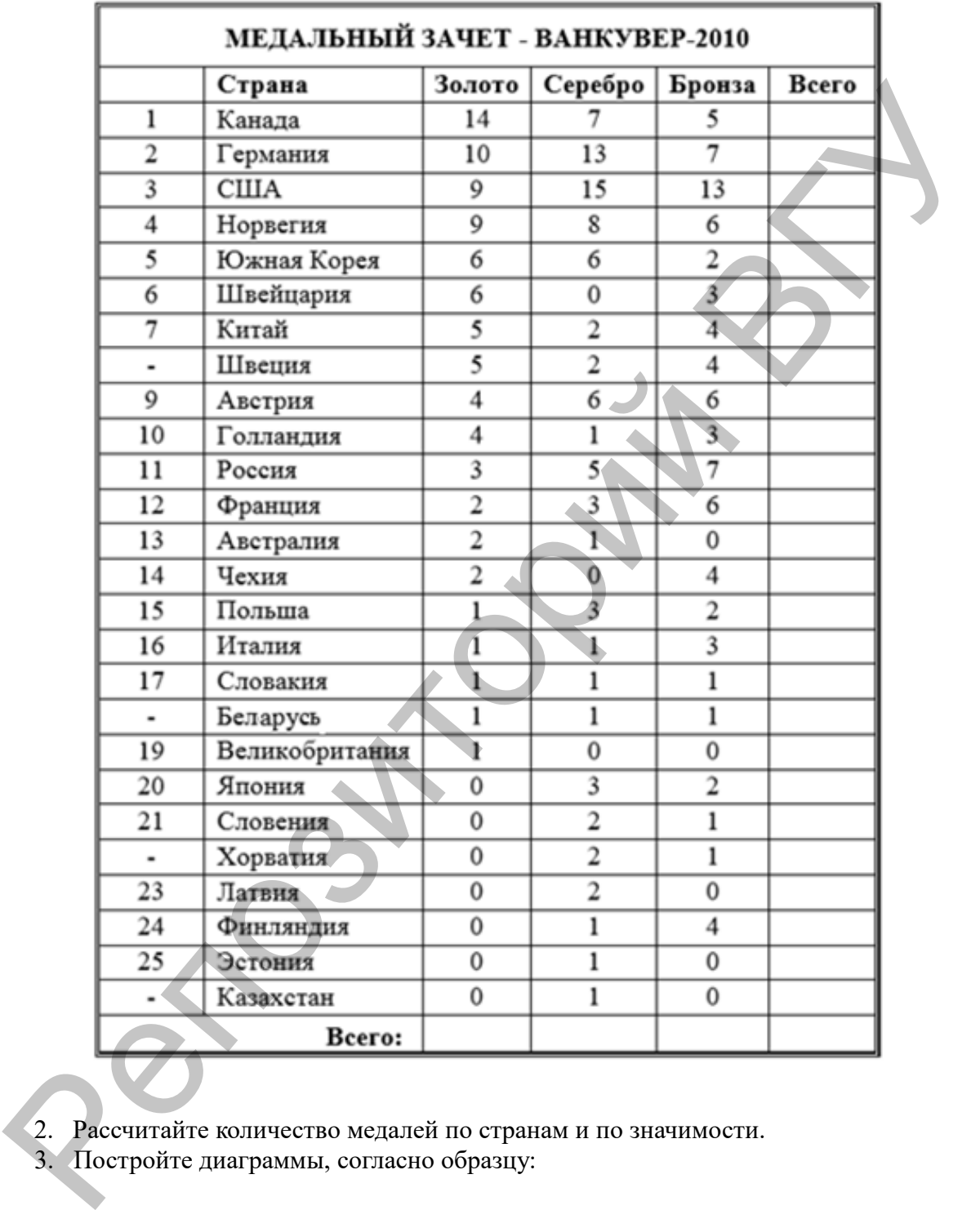

1. В MS Excel создайте следующую таблицу:

- 2. Рассчитайте количество медалей по странам и по значимости.
- 3. Постройте диаграммы, согласно образцу:

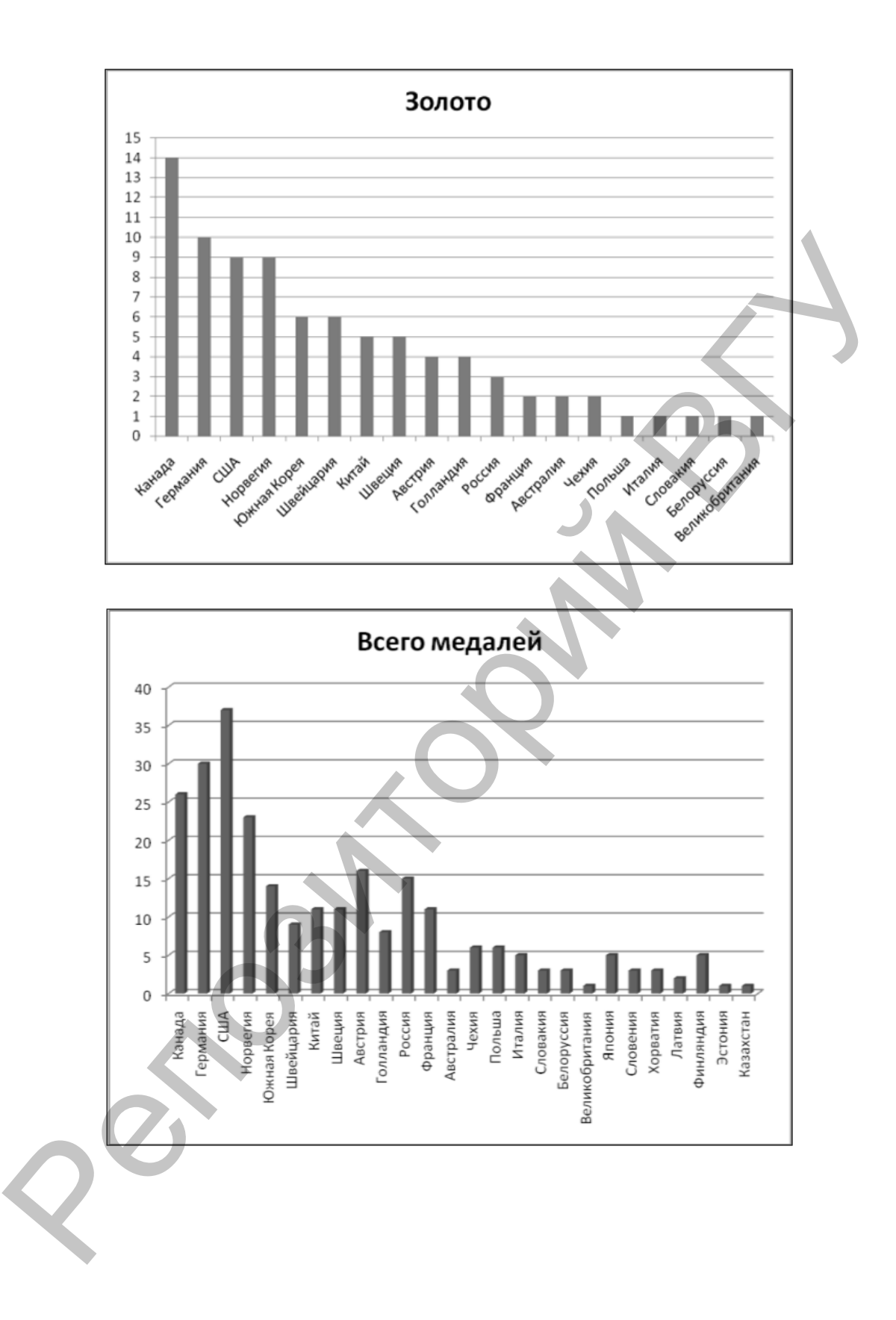

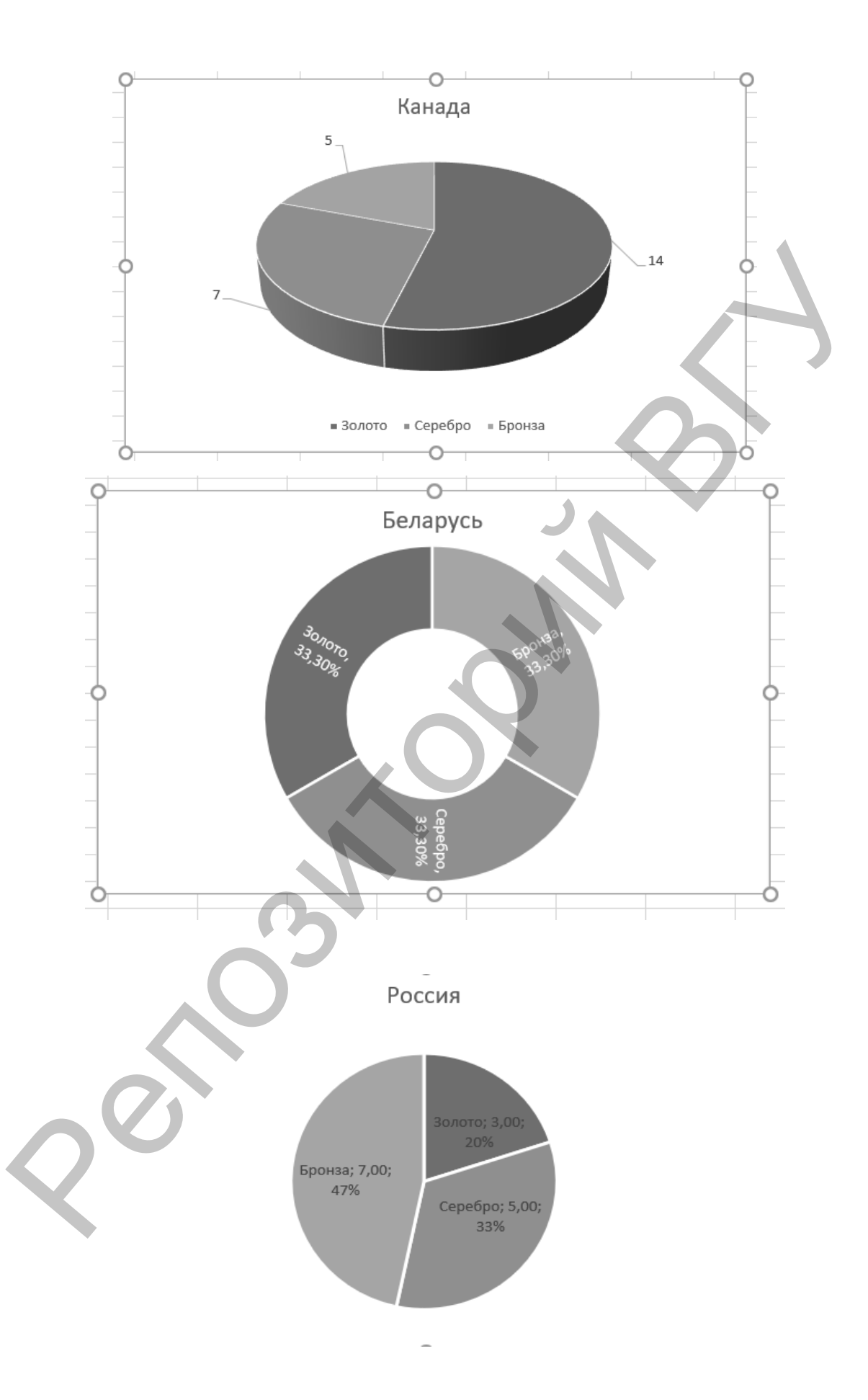

#### **Управление данными: сортировка, фильтрация, построение сводных таблиц, подведение промежуточных итогов**

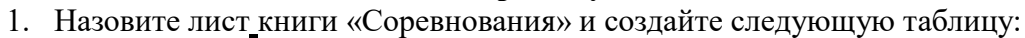

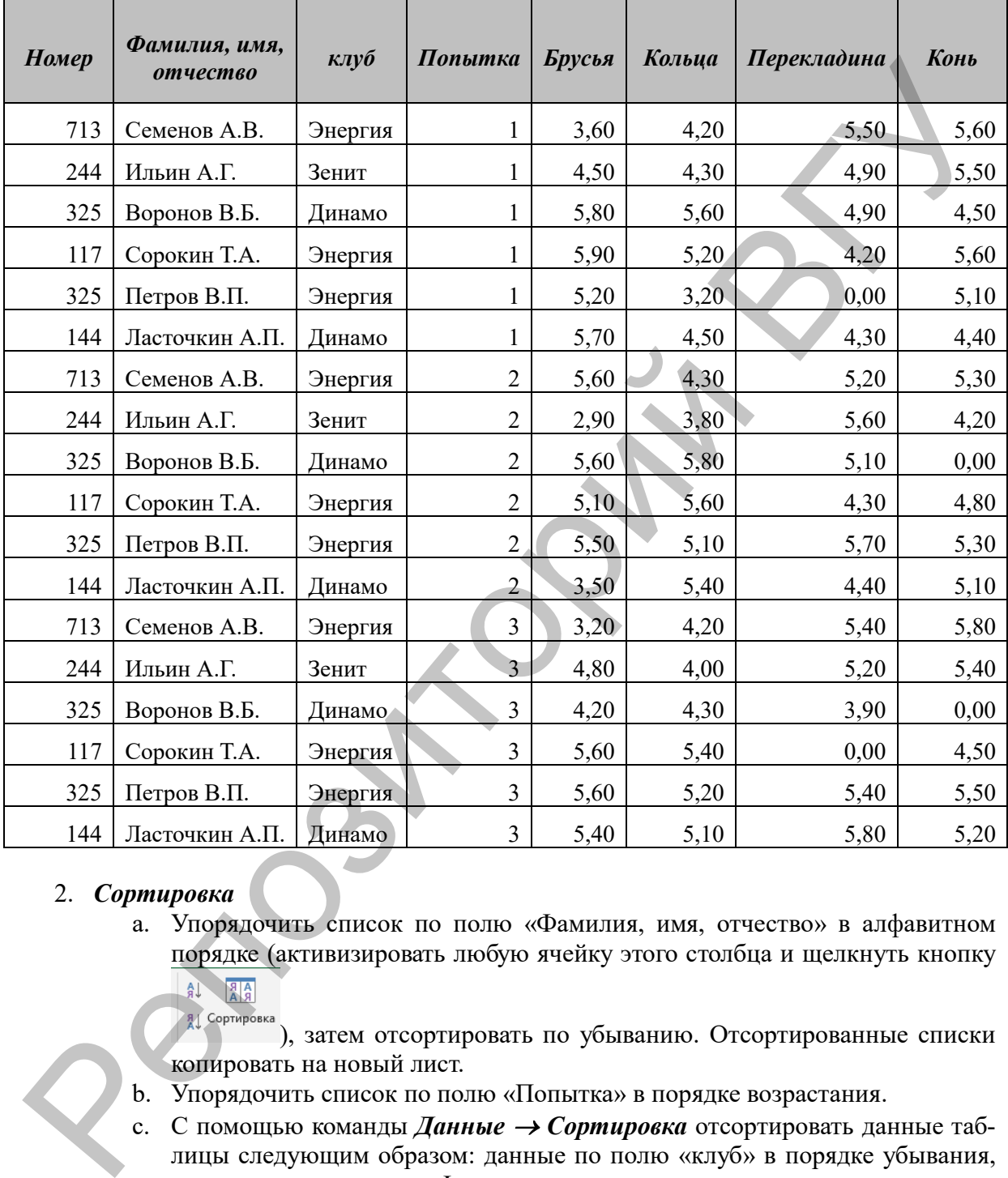

#### 2. *Сортировка*

a. Упорядочить список по полю «Фамилия, имя, отчество» в алфавитном порядке (активизировать любую ячейку этого столбца и щелкнуть кнопку

**Д** Сортировка<sub>)</sub>, затем отсортировать по убыванию. Отсортированные списки копировать на новый лист.

- b. Упорядочить список по полю «Попытка» в порядке возрастания.
- c. С помощью команды *Данные* <sup>→</sup> *Сортировка* отсортировать данные таблицы следующим образом: данные по полю «клуб» в порядке убывания, затем данные по полю «Фамилия, имя, отчество» в порядке возрастания.

#### *3. Автофильтр*

Для применения автофильтра следует активизировать любую ячейку списка и выбрать команда *Данные* <sup>→</sup> *Фильтр.* Затем для фильтрации данных по некоторому полю следует щёлкнуть кнопку  $\blacktriangleright$ , находящуюся в этом поле, и выбрать критерий фильтрации.

- a. Отфильтровать данные Ильина (скопировать на другой лист, назвать его «Фильтрация»). Отобразить все данные.
- b. Отфильтровать данные тех, у кого за брусья балл меньше 4 (скопировать на лист «Фильтрация»). Отобразить все данные.
- c. Отфильтровать данные Ильина и Ласточкина, для этого использовать команду «Условие» (скопировать на лист «Фильтрация»). Отобразить все данные.
- d. Отфильтровать данные тех, у кого за кольца больше 5 баллов (скопировать на лист «Фильтрация). Убрать автофильтр.

#### *4. Расширенный фильтр*

Чтобы отфильтровать список с помощью расширенного фильтра, на листе необходимо создать диапазон условий отбора. В результате выполнения команды *Данные/ Фильтр/ Дополнительно* появляется диалоговое окна, в котором указываются диапазоны списка и диапазон условий отбора.

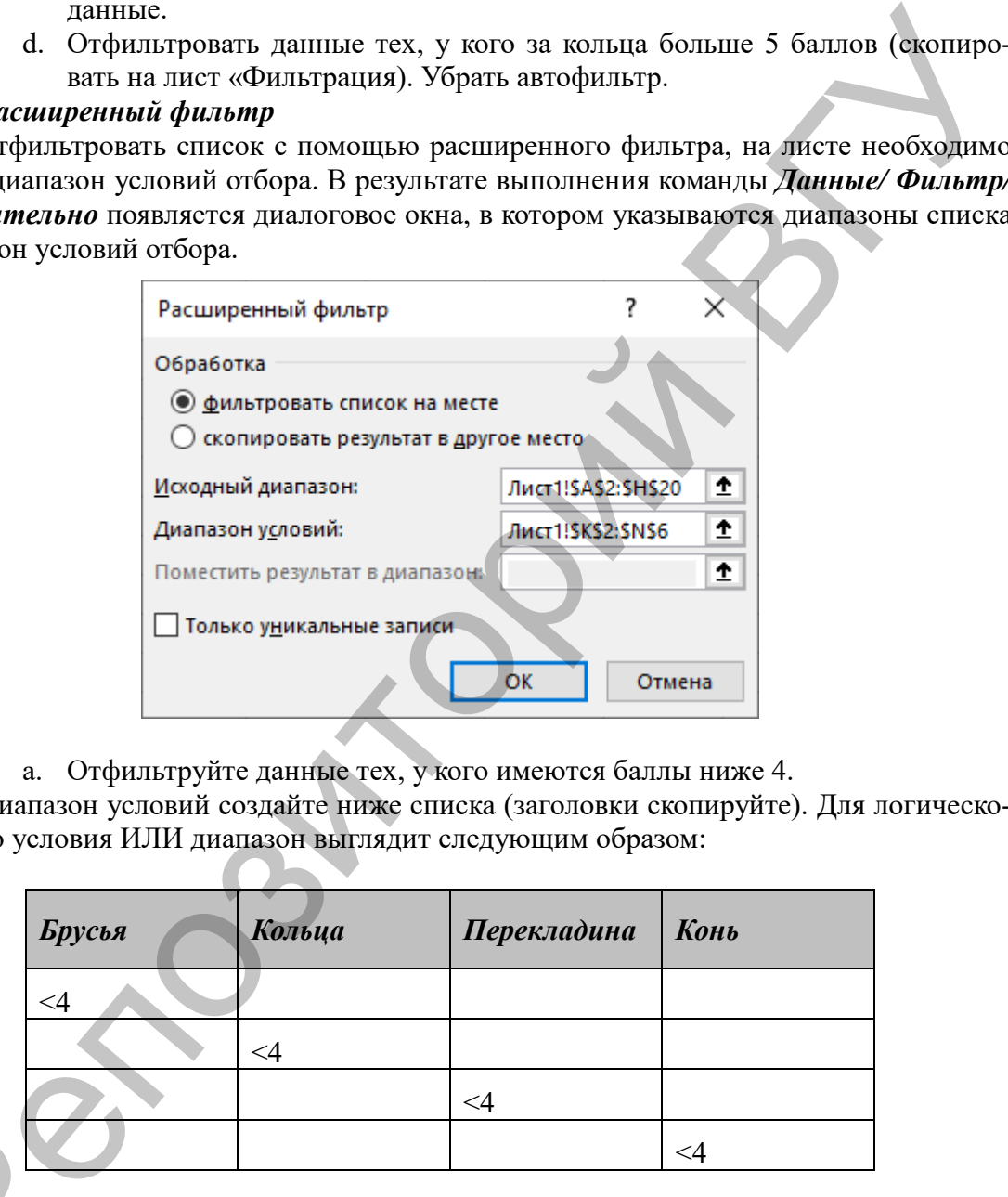

a. Отфильтруйте данные тех, у кого имеются баллы ниже 4. Диапазон условий создайте ниже списка (заголовки скопируйте). Для логического условия ИЛИ диапазон выглядит следующим образом:

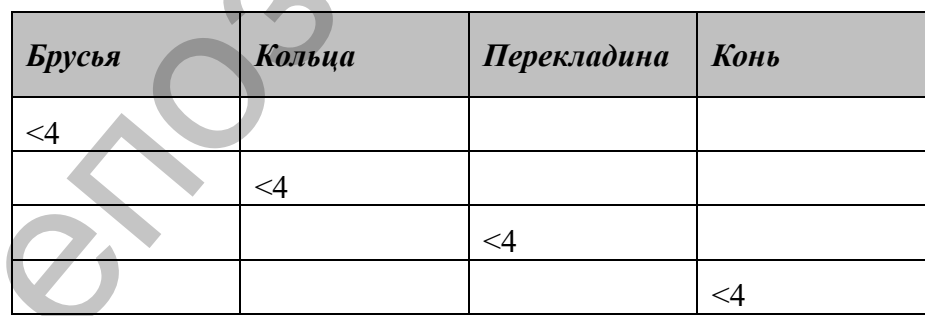

Отфильтрованные данные скопируйте на лист «Фильтрация». Отобразите все  $\alpha$ данные списка (*Данные → Фильтр → Отобразить всё*). Отфили данные

b. Отфильтруйте данные тех, у кого оценки во второй попытке по всем больше или равны 5. Отфильтрованные данные скопируйте на лист «Фильтрация».

Диапазон условий для логического условия И:

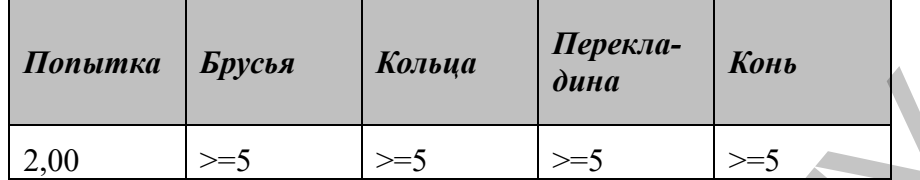

c. Отфильтруйте данные тех, у кого оценки на кольцах и перекладине меньше 4. Используёте два варианта логических условий, отфильтрованные данные скопируйте на лист «Фильтрация».

#### 5. *Построение сводных таблиц.*

Сводная таблица создается с помощью мастера сводных таблиц. Чтобы начать создание сводной таблицы, выделите список и выберите команду *Сводная таблица в меню Данные*. На третьем шаге мастера необходимо определить структуру будущей сводной таблицы. Для этого следует щёлкнуть кнопку «Макет».

a. Создайте сводную таблицу следующего вида:

Порядок создания макета: в область «строка» переносится поле «Фамилия, имя, отчество», в область «страница» переносится поле «Попытка», в область

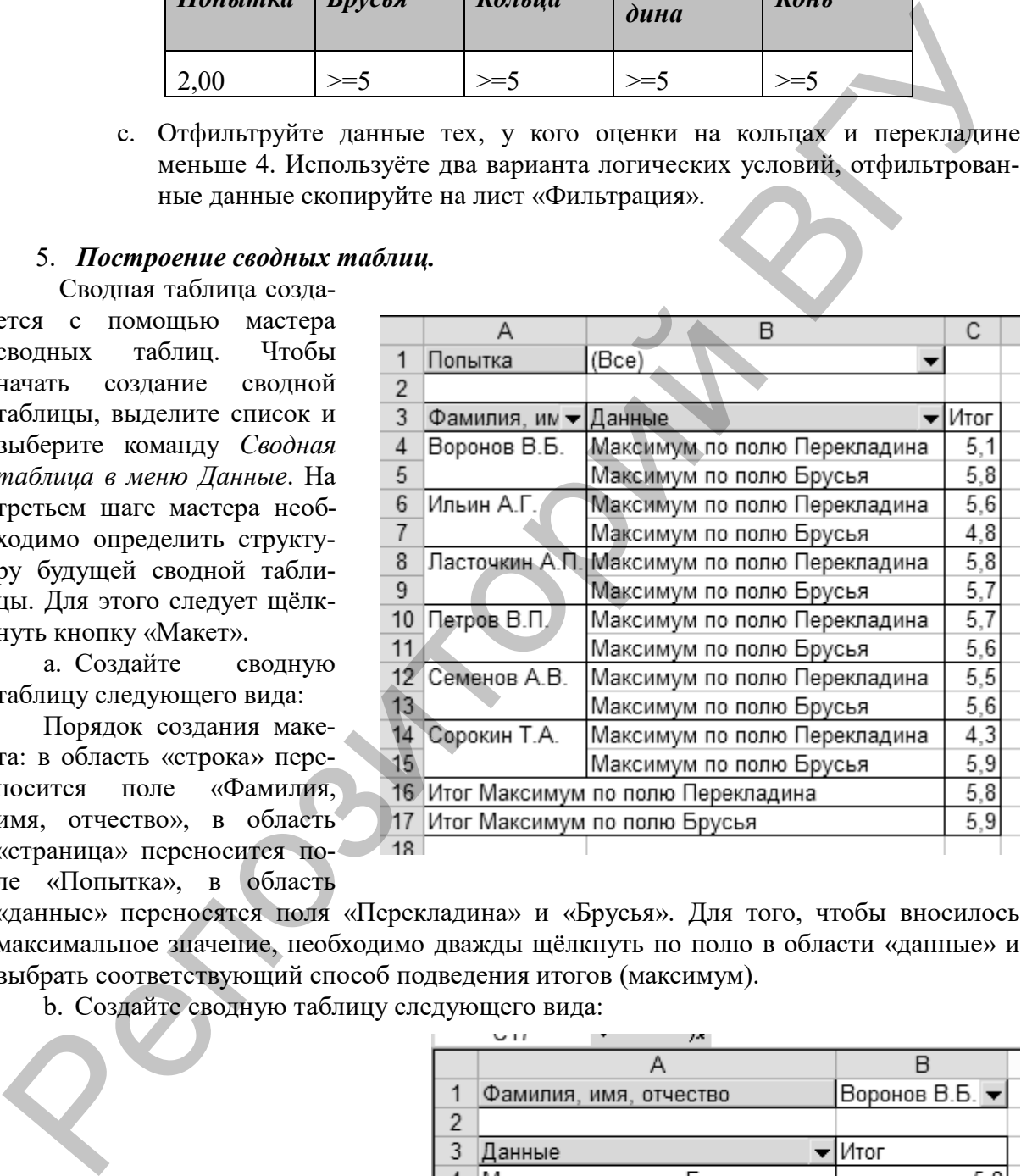

«данные» переносятся поля «Перекладина» и «Брусья». Для того, чтобы вносилось максимальное значение, необходимо дважды щёлкнуть по полю в области «данные» и выбрать соответствующий способ подведения итогов (максимум).

b. Создайте сводную таблицу следующего вида:

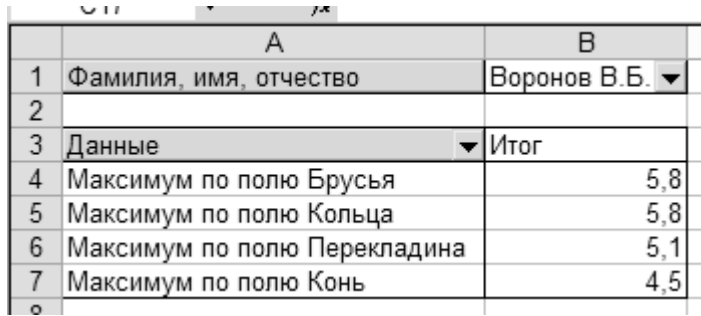

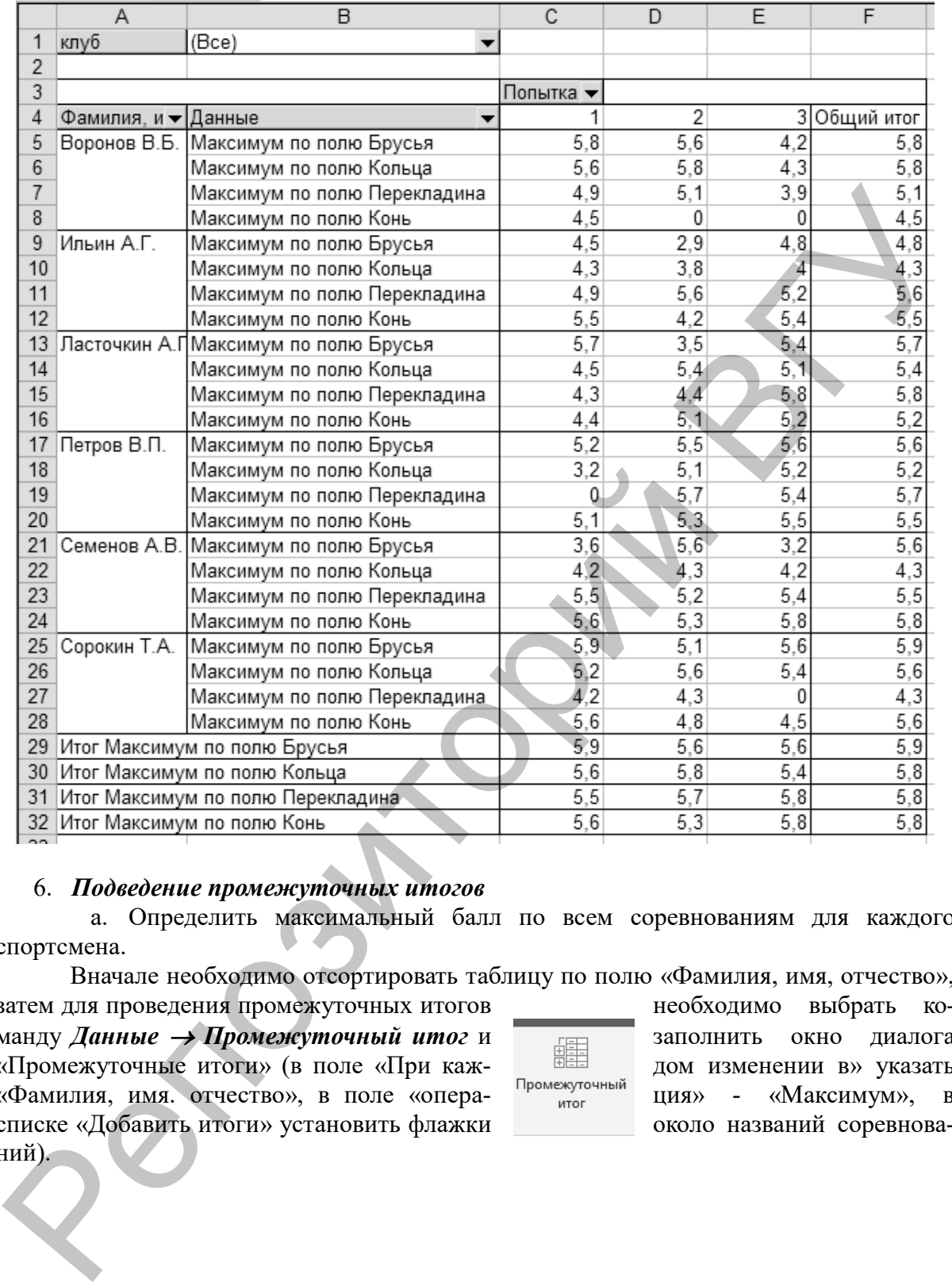

#### 6. *Подведение промежуточных итогов*

a. Определить максимальный балл по всем соревнованиям для каждого спортсмена.

Вначале необходимо отсортировать таблицу по полю «Фамилия, имя, отчество»,

затем для проведения промежуточных итогов необходимо выбрать команду *Данные* <sup>→</sup> *Промежуточный итог* и заполнить окно диалога «Промежуточные итоги» (в поле «При каж- Дей дом изменении в» указать «Фамилия, имя. отчество», в поле «опера- <sup>Промежуточный</sup> ция» - «Максимум», в списке «Добавить итоги» установить флажки около названий соревнований).

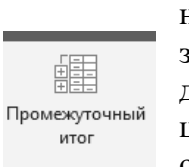

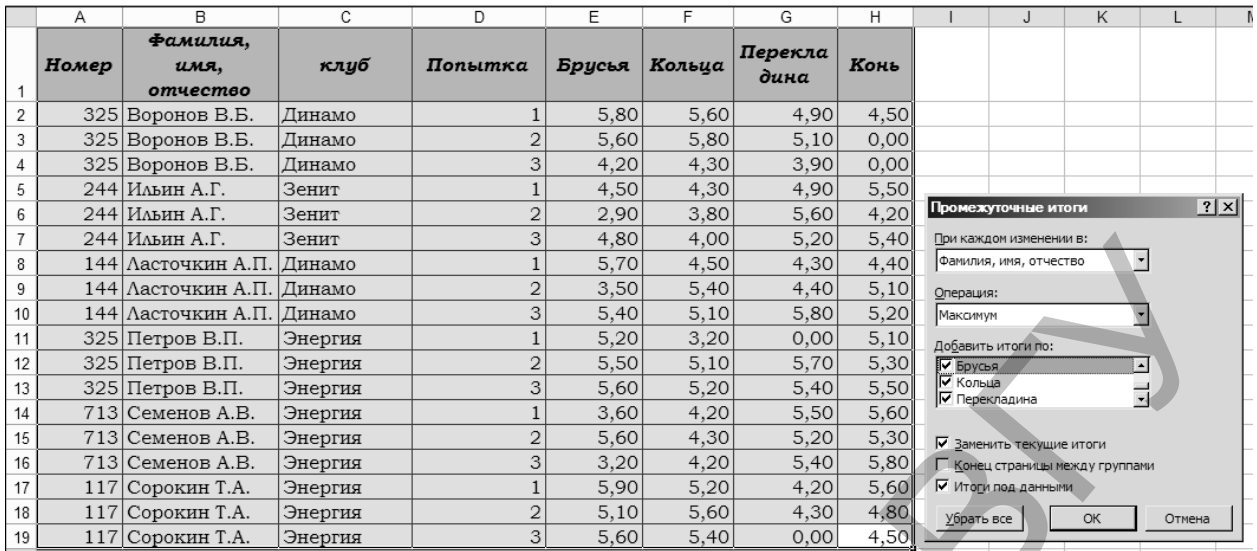

На рабочем листе отобразить только максимальные значения для спортсменов:

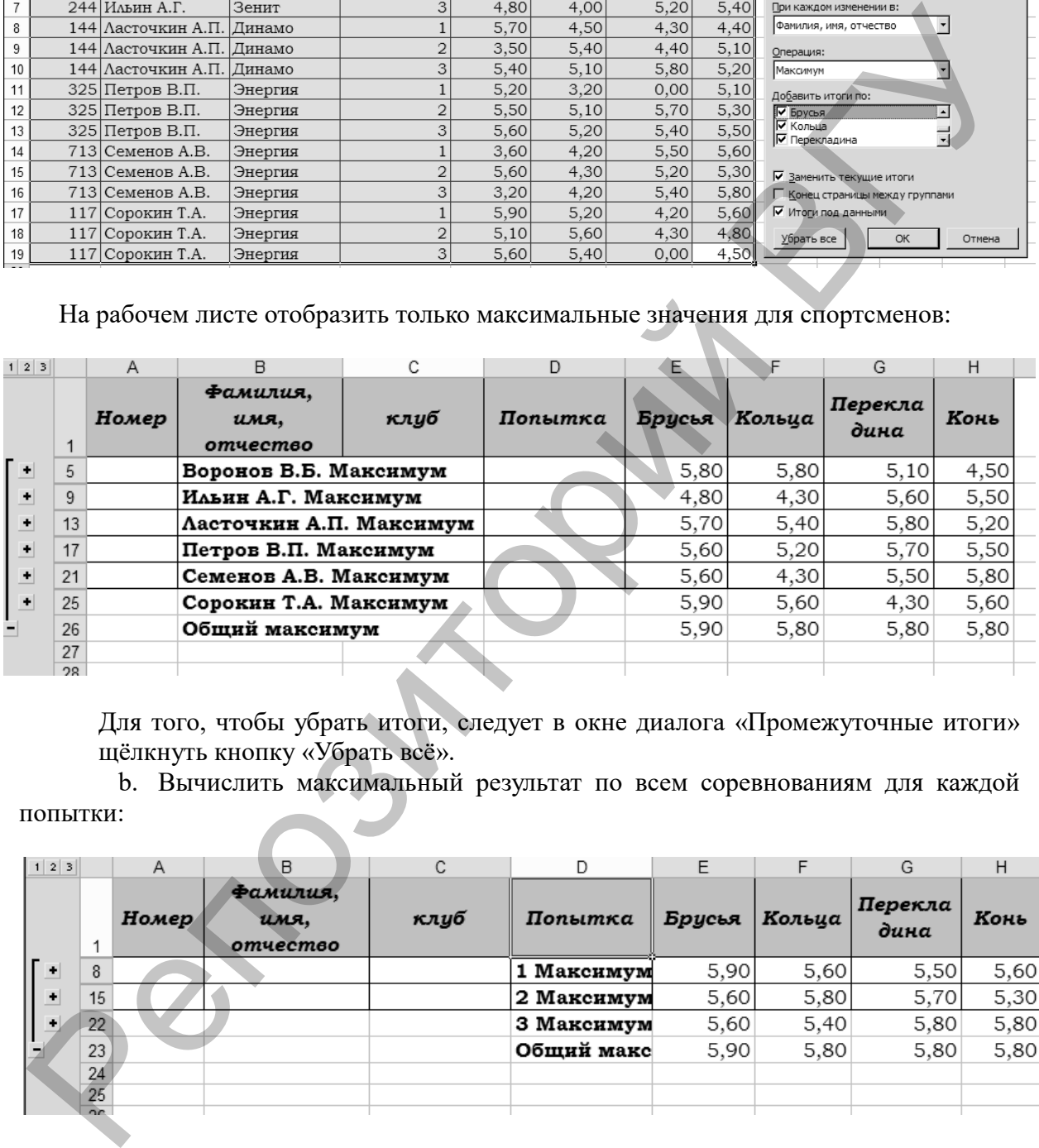

Для того, чтобы убрать итоги, следует в окне диалога «Промежуточные итоги» щёлкнуть кнопку «Убрать всё».

b. Вычислить максимальный результат по всем соревнованиям для каждой попытки:

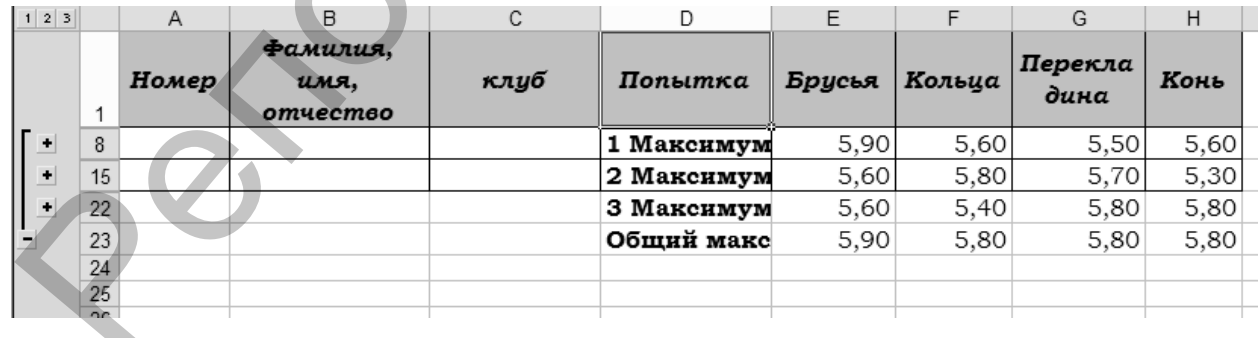

#### **Тема. Информационные технологии и системы для тренерской работы.** *ИТ в изучении и моделировании движений человека.*

#### **3D-графические методы в подготовке спортсменов.**

3D-графика (3-dimension) – это трехмерная компьютерная графика, используемая либо для моделирования на ПК сцен (background), либо для моделирования движений (animation).

Классификация ПО 3D-графики:

- а. мультимедийные виртуальные симуляторы (компьютерные игры);
- б. обучающие и моделирующие системы;
- в. Пакеты трехмерной графики и

г. системы автоматического проектирования (САПР).

Получившие распространение программы моделирования тела и движений человека 3D-графика позволяют решать ряд задач тренировочного этапа технической (и тактической) подготовок. Например, пакет для 3D моделирования и анализа движений человека «Solid Dynamics», в который заложено более 100 параметров человеческого тела.

Прекрасной иллюстрацией 3D-графического решения поставленных задач является компьютерная энциклопедия «Профессиональный бокс». Здесь помимо справочного материала о более 4000 поединках и 2300 боксерах, участвовавших в них, фотографий более 300 спортсменов и 30 минут уникальных видеосъемок, приведен небольшой учебный блок для ознакомления с основными ударами и защитами в боксе. На рисунке 1.1 изображен интерфейс компьютерной энциклопедии «Профессиональный бокс», где два виртуальных бойца в 3D-графике демонстрируют удары и защиты.

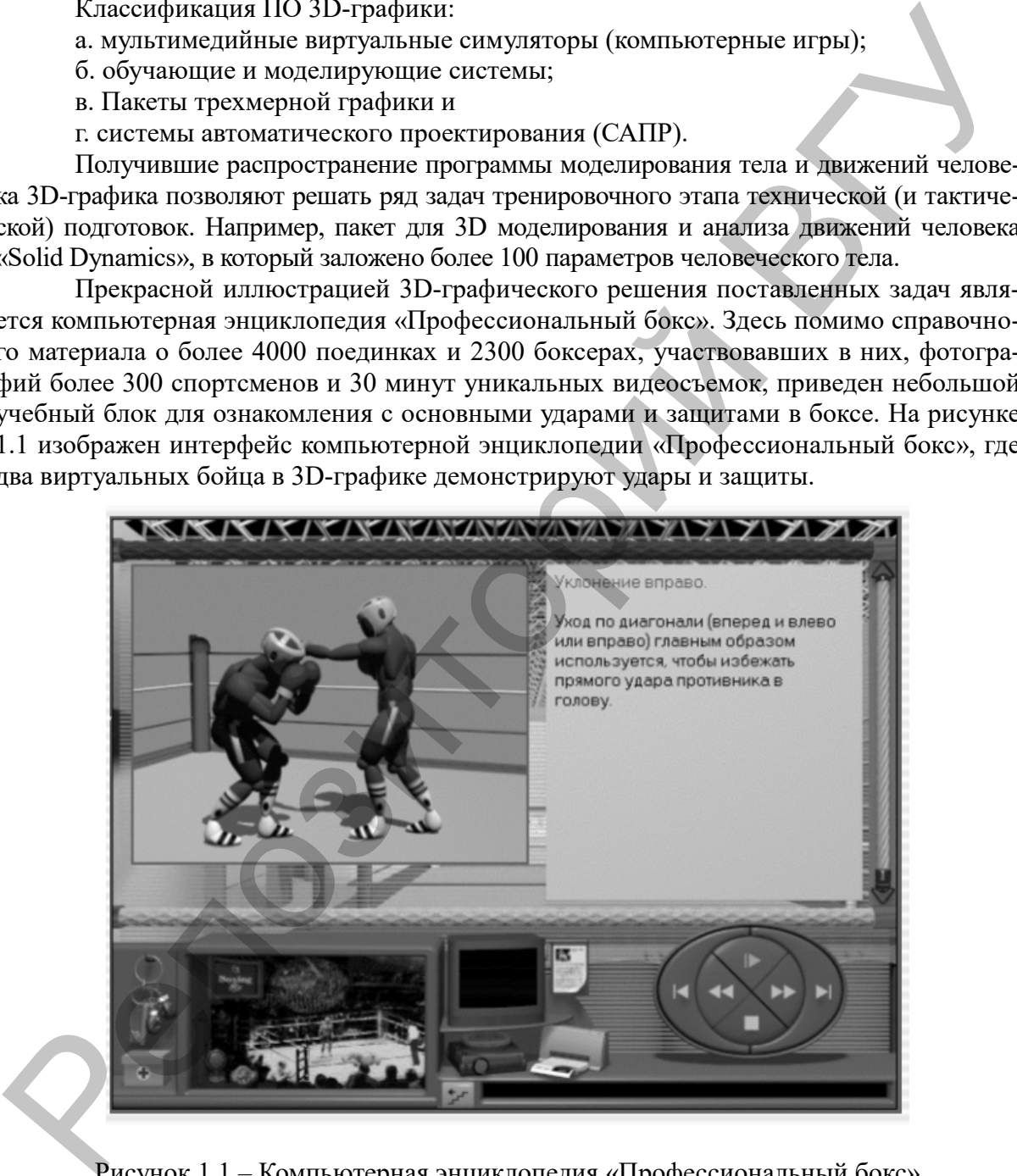

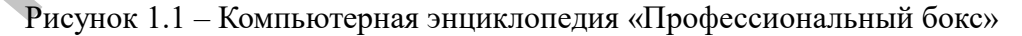

#### *Задание.*

- 1. Скачайте компьютерную энциклопедию «Профессиональный бокс».
- 2. Ознакомьтесь с основными ударами и защитами в боксе.
- 3. Ответьте на вопрос: Какие задачи решаются 3D-графическими программными продуктами?

#### **2. РЕКОМЕНДАЦИИ ПО САМОСТОЯТЕЛЬНОЙ РАБОТЕ**

#### **Тема. Информационные технологии и информационные системы.** *Программное обеспечение для обработки текстовой, числовой и графической ин-*

*формации.*

Относительная и абсолютная адресация

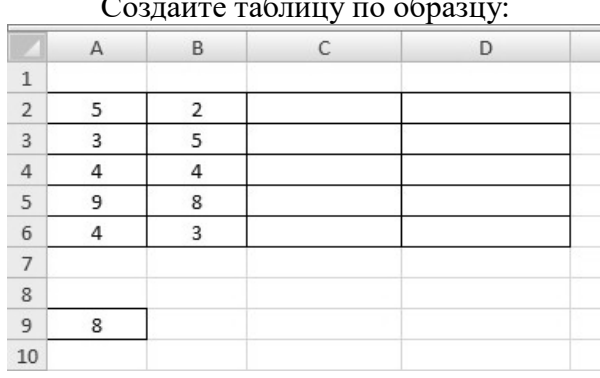

Создайте таблицу по образцу:

В столбце C необходимо получить результат умножения соответствующих чисел из столбцов A и B, а в столбце D – результат умножения каждого числа из столбца A на число в ячейке A9. Для этого в ячейки C2 и D2 введите соответствующие формулы и скопируйте (распространите) их вниз для остальных ячеек. По умолчанию в формулах записывается относительный адрес ячейки и при распространении получается следующий результат:

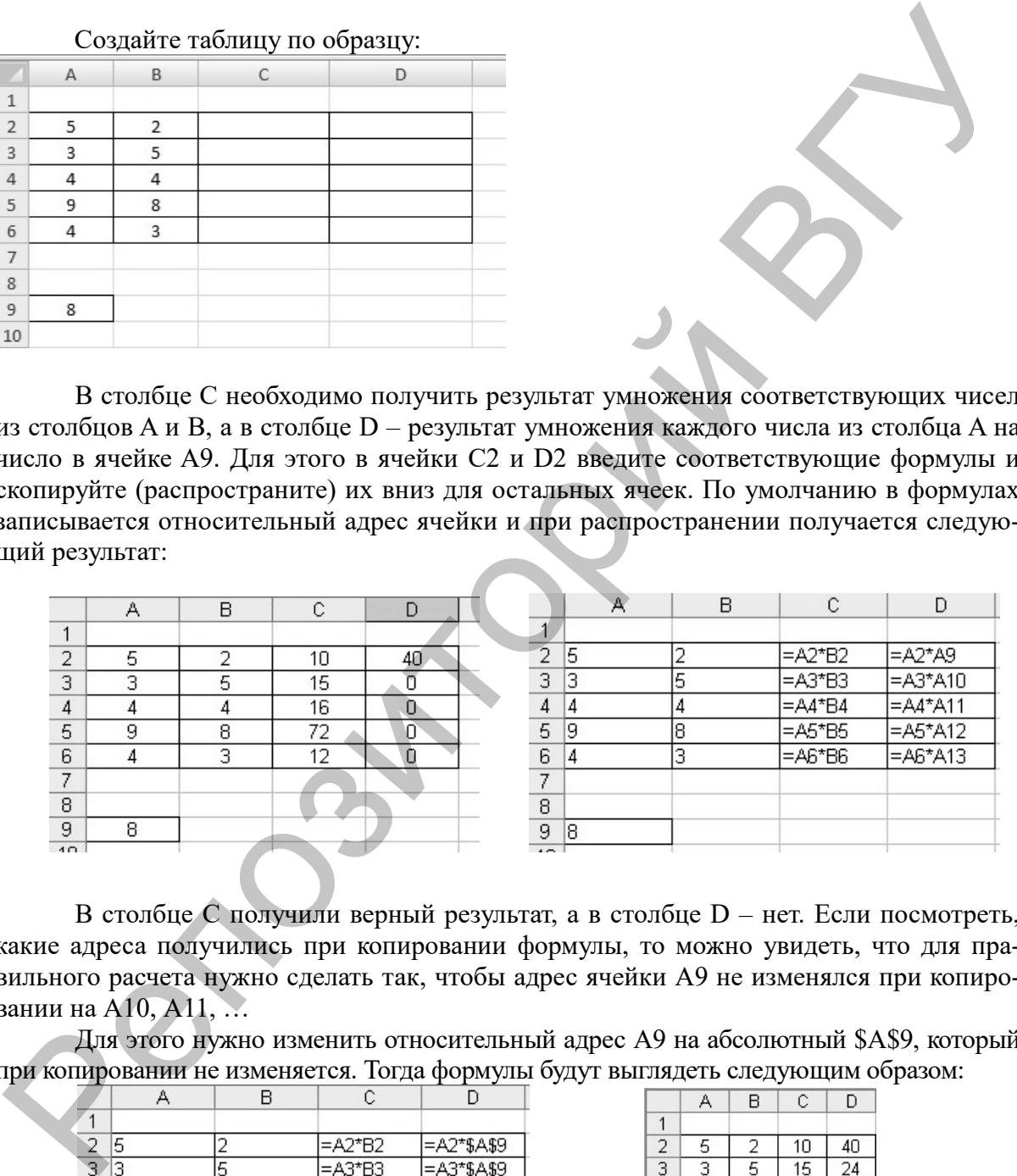

В столбце С получили верный результат, а в столбце D – нет. Если посмотреть, какие адреса получились при копировании формулы, то можно увидеть, что для правильного расчета нужно сделать так, чтобы адрес ячейки А9 не изменялся при копировании на А10, А11, …

Для этого нужно изменить относительный адрес А9 на абсолютный \$A\$9, который при копировании не изменяется. Тогда формулы будут выглядеть следующим образом:

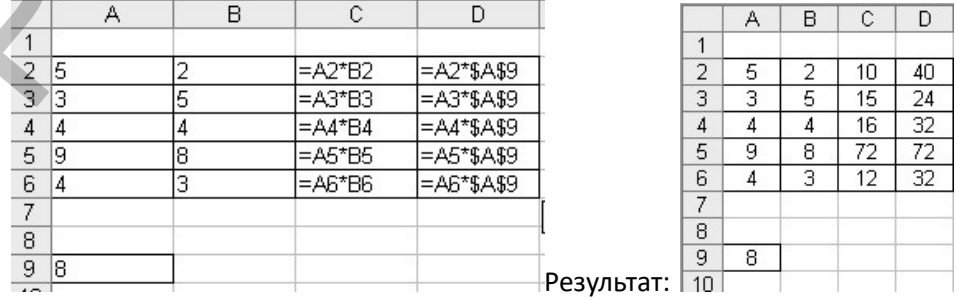

#### **Задание.**

Начав тренировки, лыжник в первый день пробежал 10 км. Каждый следующий день он увеличивал пробег на 10% от пробега предыдущего дня. Определить:

а) пробег лыжника за второй, третий, …, десятый день тренировок (результат округлите до целых значений);

б) общий пробег лыжника за первые два, за первые три, …, за первые десять дней тренировок (результат округлите до целых значений);

| дней тренировок (результат округлите до целых значений);<br>в) время тренировки за каждый день в часах, если известна средняя скорость<br>пробега лыжника (результат округлите до десятых);<br>г) время тренировки за каждый день в минутах (результат округлите до целых<br>значений).<br>Примечание: формулы в каждом столбце вводятся только в одну ячейку, остальные зна-<br>чения получаются путем распространения (копирования) исходной формулы. При<br>вводе данных первого столбца (1-й день, ) используйте автозаполнение. |            |               |               |                 |
|----------------------------------------------------------------------------------------------------|------------|---------------|---------------|-----------------|
| Тренировка лыжника                                                                                                    |            |               |               |                 |
|                                                                                                    | пробег, км | общий пробег, | время         | время           |
|                                                                                                    |            | <b>KM</b>     | тренировки, ч | тренировки, мин |
| 1-й день                                                                                                    | 10         | 10            |               |                 |
| 2-й день                                                                                                    |            |               |               |                 |
| 3-й день                                                                                                    |            |               |               |                 |
| 4-й день                                                                                                    |            |               |               |                 |
| 5-й день                                                                                                    |            |               |               |                 |
| 6-й день                                                                                                    |            |               |               |                 |
| 7-й день                                                                                                    |            |               |               |                 |
| 8-й день                                                                                                    |            |               |               |                 |
| 9-й день                                                                                                    |            |               |               |                 |
| 10-й день                                                                                                    |            |               |               |                 |
|                                                                                                    |            |               |               |                 |
| Средняя скорость лыжника, км/ч                                                                                                    |            |               |               | 35              |
| Тема. Информационные технологии и системы для тренерской работы.<br>СпортИнформСистемы.                                                                                                    |            |               |               |                 |
| Веб-приложение по формированию команды игроков для работы тренера футбольного                                                                                                    |            |               |               |                 |
| клуба - футбольный симулятор                                                                                                    |            |               |               |                 |
| Веб-приложение содержит три основные части и одну главную, навигационную,                                                                                                    |            |               |               |                 |
| для осуществления перехода по основным трем частям. Каждая часть представляет со-                                                                                                    |            |               |               |                 |
| бой решение одной из проблем тренерского штаба футбольного клуба: заявка состава                                                                                                    |            |               |               |                 |
| на матч, просмотр игрового расписания и выбор оптимального игрока.                                                                                                    |            |               |               |                 |

*Тренировка лыжника* 

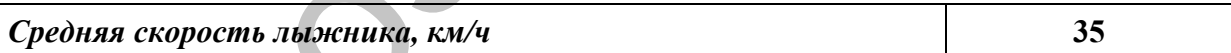

#### **Тема. Информационные технологии и системы для тренерской работы.** *СпортИнформСистемы.*

На всех страницах присутствует закрепленное меню, с кнопками навигации по странице и информацией об авторизированном пользователе. Это кнопки **Главная, Составы, Игры, Игроки**. Кнопка активной страницы подсвечивается черным цветом.

**Главная** – переводит на главную страницу.

**Составы** – переводит на страницу выбора и заявления составов.

**Игры** – переводит на страницу, которая отображает 5 предстоящих игр.

**Игроки** – переводит на страницу, которая отображает статистику выбранного игрока, а также его физические параметры.

Для более простого перемещения по страницам на главной странице дублируются навигационные кнопки меню с иконками. Главная страница отображена на рисунке 2.1

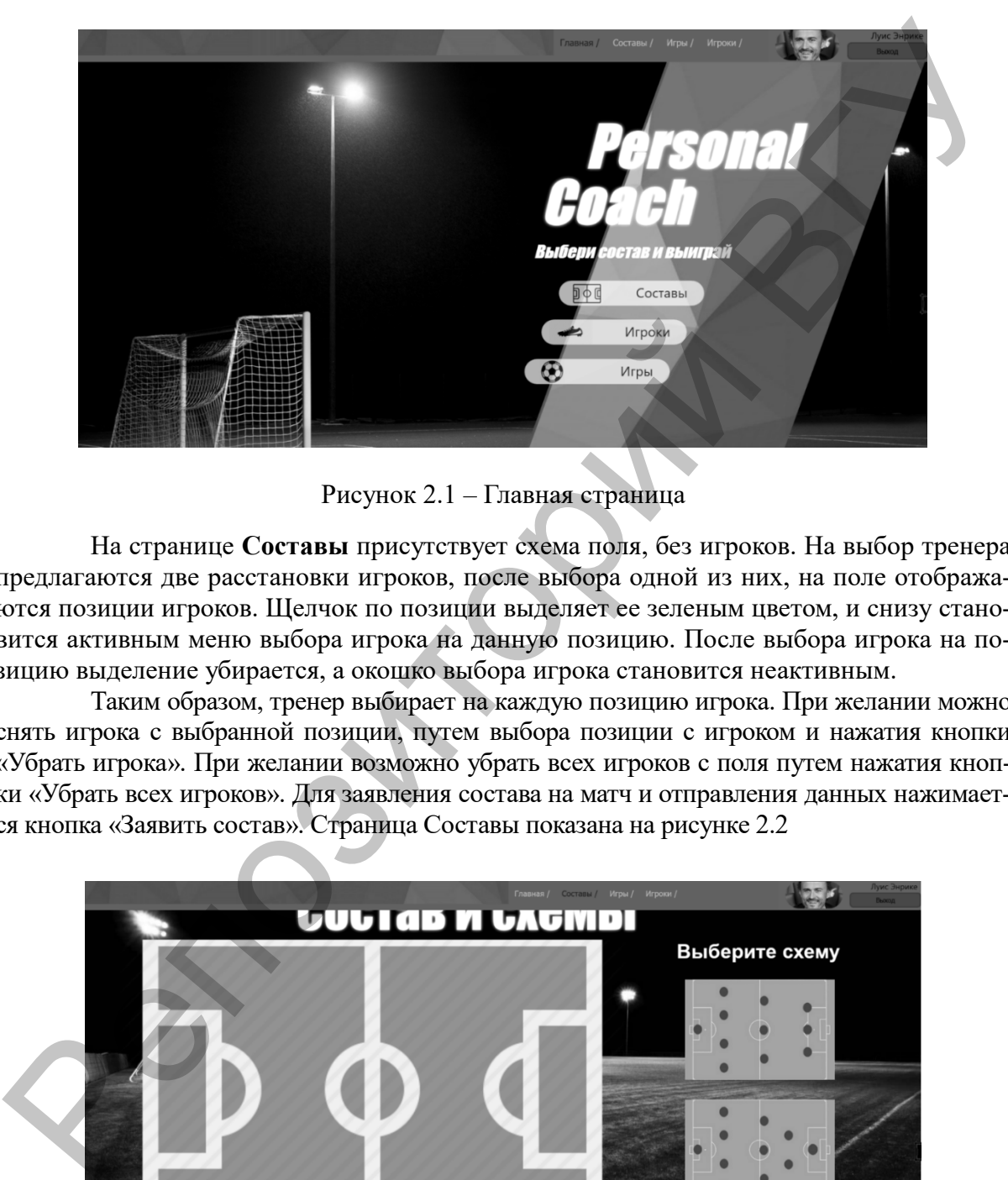

Рисунок 2.1 – Главная страница

На странице **Составы** присутствует схема поля, без игроков. На выбор тренера предлагаются две расстановки игроков, после выбора одной из них, на поле отображаются позиции игроков. Щелчок по позиции выделяет ее зеленым цветом, и снизу становится активным меню выбора игрока на данную позицию. После выбора игрока на позицию выделение убирается, а окошко выбора игрока становится неактивным.

Таким образом, тренер выбирает на каждую позицию игрока. При желании можно снять игрока с выбранной позиции, путем выбора позиции с игроком и нажатия кнопки «Убрать игрока». При желании возможно убрать всех игроков с поля путем нажатия кнопки «Убрать всех игроков». Для заявления состава на матч и отправления данных нажимается кнопка «Заявить состав». Страница Составы показана на рисунке 2.2

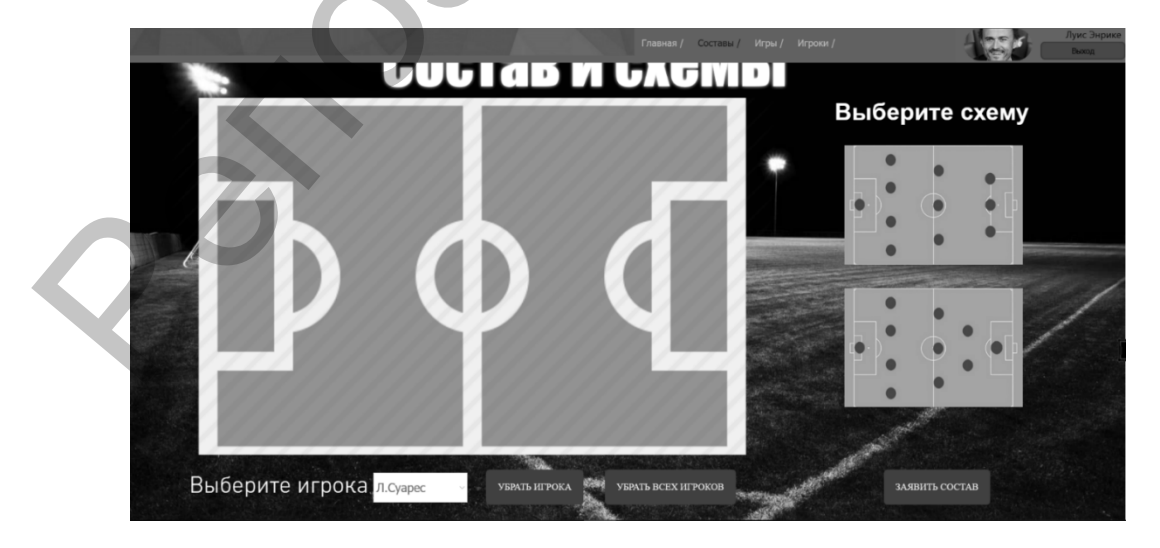

Рисунок 2.2 – Страница Составы

Страница **Игроки** предназначена для просмотра информации об игроке, его физические и игровые данные. Руководствуясь информацией этой страницы, тренер может определить, какой игрок находится в оптимальной форме и поставить его в состав на матч. Для выбора игрока, информация о котором будет отображена, надо выбрать имя игрока на карусели внизу страницы. Страница **Игроки** показана на рисунке 2.3

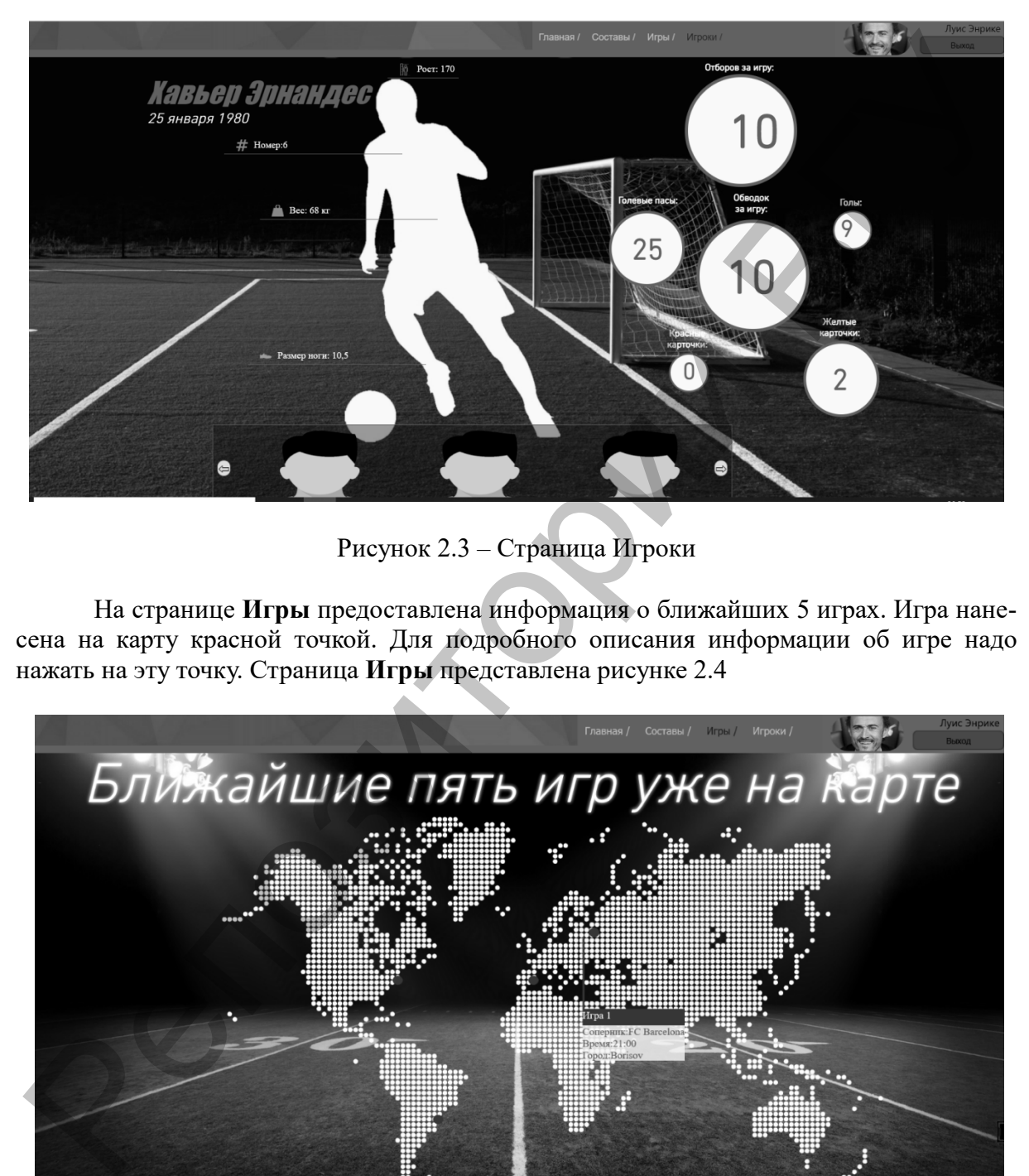

Рисунок 2.3 – Страница Игроки

На странице **Игры** предоставлена информация о ближайших 5 играх. Игра нанесена на карту красной точкой. Для подробного описания информации об игре надо нажать на эту точку. Страница **Игры** представлена рисунке 2.4

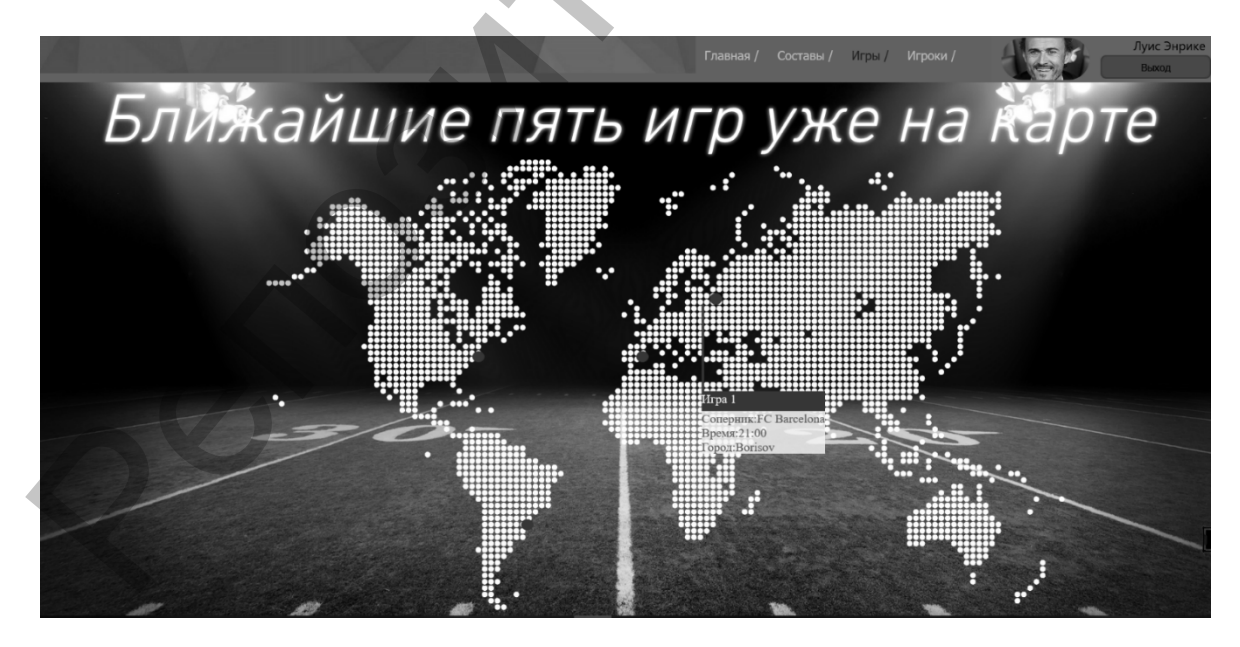

Рисунок 2.4 — Страница Игры с развернутой игрой

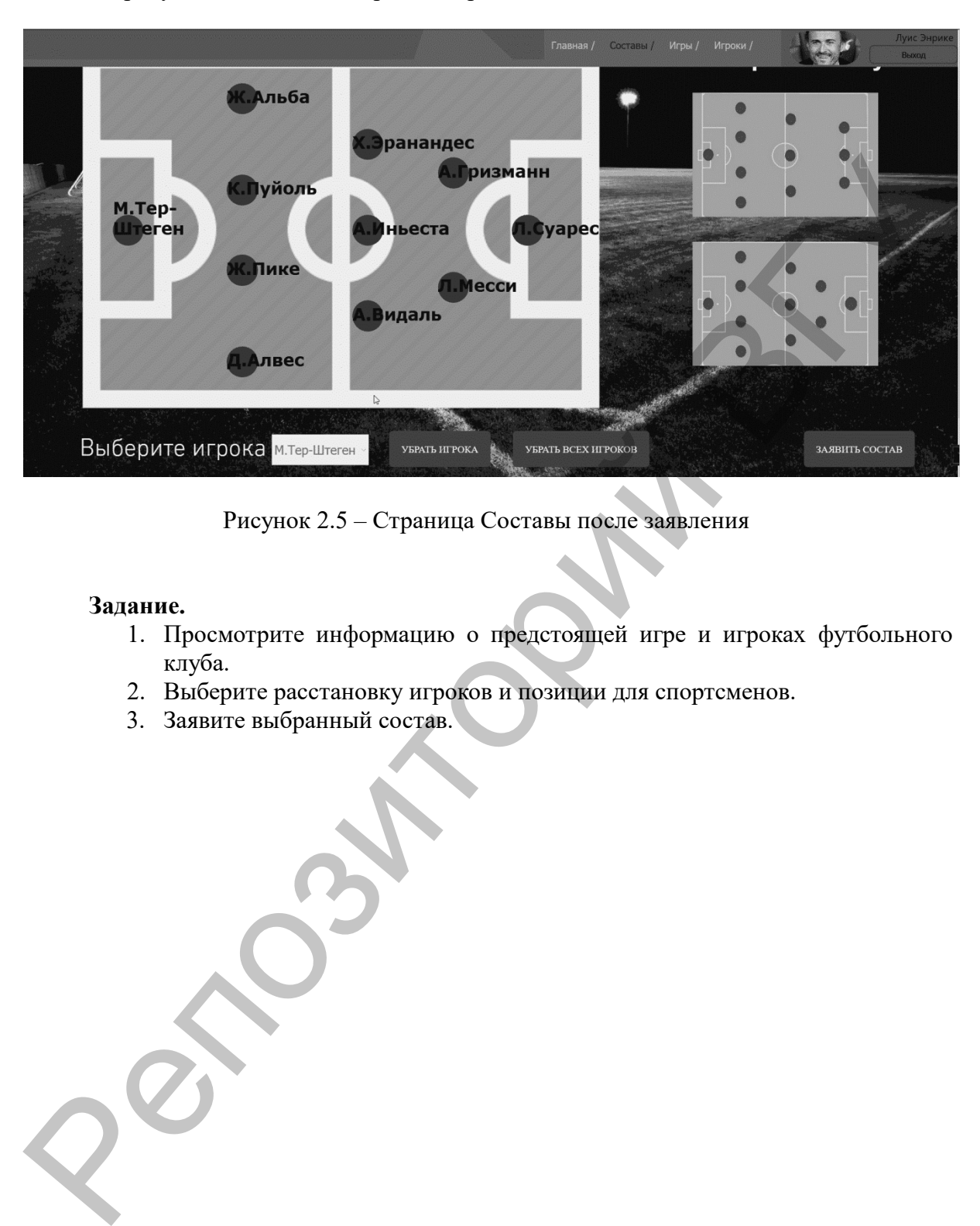

На рисунке 2.5 показана страница приложения после заявления состава.

Рисунок 2.5 – Страница Составы после заявления

#### **Задание.**

- 1. Просмотрите информацию о предстоящей игре и игроках футбольного клуба.
- 2. Выберите расстановку игроков и позиции для спортсменов.
- 3. Заявите выбранный состав.

#### **3. РЕКОМЕНДАЦИИ ПО КОНТРОЛЬНОЙ РАБОТЕ**

Цель контрольной работы по обработке текстовой, числовой и графической информации заключается в выявлении уровня профессиональных компетенций, основанных на глубоких знаниях теории, умениях и навыках практического применения информационных технологий в тренерской работе по видам спорта.

Задачами являются демонстрация владения средствами компьютерной обработки информации, мультимедийного сопровождения тренировок в помещении, средствами статистического анализа результатов исследований в физическом воспитании и подготовке спортсменов.

Изучение дисциплины «Современные информационные технологии» требует выполнения лабораторных работ в аудитории и самостоятельно. В результате приобретаются навыки практического использования программных средств информационных технологий, формируются умения корректного применения методов математической статистики в тренерской работе и спорте. Последнее является непременным условием объективной оценки и всестороннего анализа основных составляющих успеха учебнотренировочного процесса: планирования, управления и контроля.

В современных условиях математические вычисления любой сложности можно быстро и точно осуществить с помощью различных компьютерных программ. В контрольной работе применены знания и умения работы на компьютере в программе Microsoft Excel для расчетов основных статистических показателей. С помощью диаграмм и графиков можно наглядно проследить закономерности данных показателей и величин. Средства табличного процессора позволяют рассчитать нужные показатели с высокой точностью и малой погрешностью, и наиболее точно отобразить различными видами диаграмм и графиков. Данная программа намного упрощает вычисления и дает больше времени уделить теоретическому материалу. Задачали и качают с деньгитель подательних подательних совершении совершении и подательно деньгительно деньгито деньгиторий и подательно подательно подательно подательно подательно подательно подательно подательно подате

Программные средства обработки текстовой информации позволяют подготовить документ любой сложности и автоматизировать работу тренера при составлении расписания занятий, деловых писем, стендовой документации.

Компетенции тренера в использовании технологических инструментов мультимедийного сопровождения занятий, сервисов веб 2.0 способствуют организации совместной учебной деятельности и коммуникаций между участниками тренировочного процесса, самостоятельной работы спортсменов с интерактивными упражнениями и презентациями.

Таким образом, выполненные в контрольной работе задания демонстрируют компетентность тренера в области современных информационных технологий и их профессиональную направленность.

#### *1. Обработка текстовой информации*

#### MS Word. Слияние документов

Слияние документов – это объединение основного документа, содержащего постоянную часть информации, и источника данных, содержащих переменную часть. Примером слияния документов может быть персонализация писем. Текст делового письма постоянный, например, сообщение тренерам, имеющим молодых талантливых прыгунов в высоту. Это основной документ. Такое письмо нужно выслать всем тренерам г. Витебска. Переменными являются Фамилия И.О., адрес тренера, высота прыжка, возраст прыгуна. Фамилии тренеров (список) представляют собой источник данных. Слияние проходит по следующей схеме.

Основной документ

<<Индекс>> <<Адрес>>

#### Уважаемый << Фамилия >> << Имя>> << Отчество >>!

Просим Вас предоставить информацию о молодых талантливых прыгунах в высоту для набора в Национальную команду. Требования: мужчины, высота более << Высота >> метров, возраст до << Возраст >> лет.

Главный тренер Национальной команды по прыжкам в высоту

Источник данных

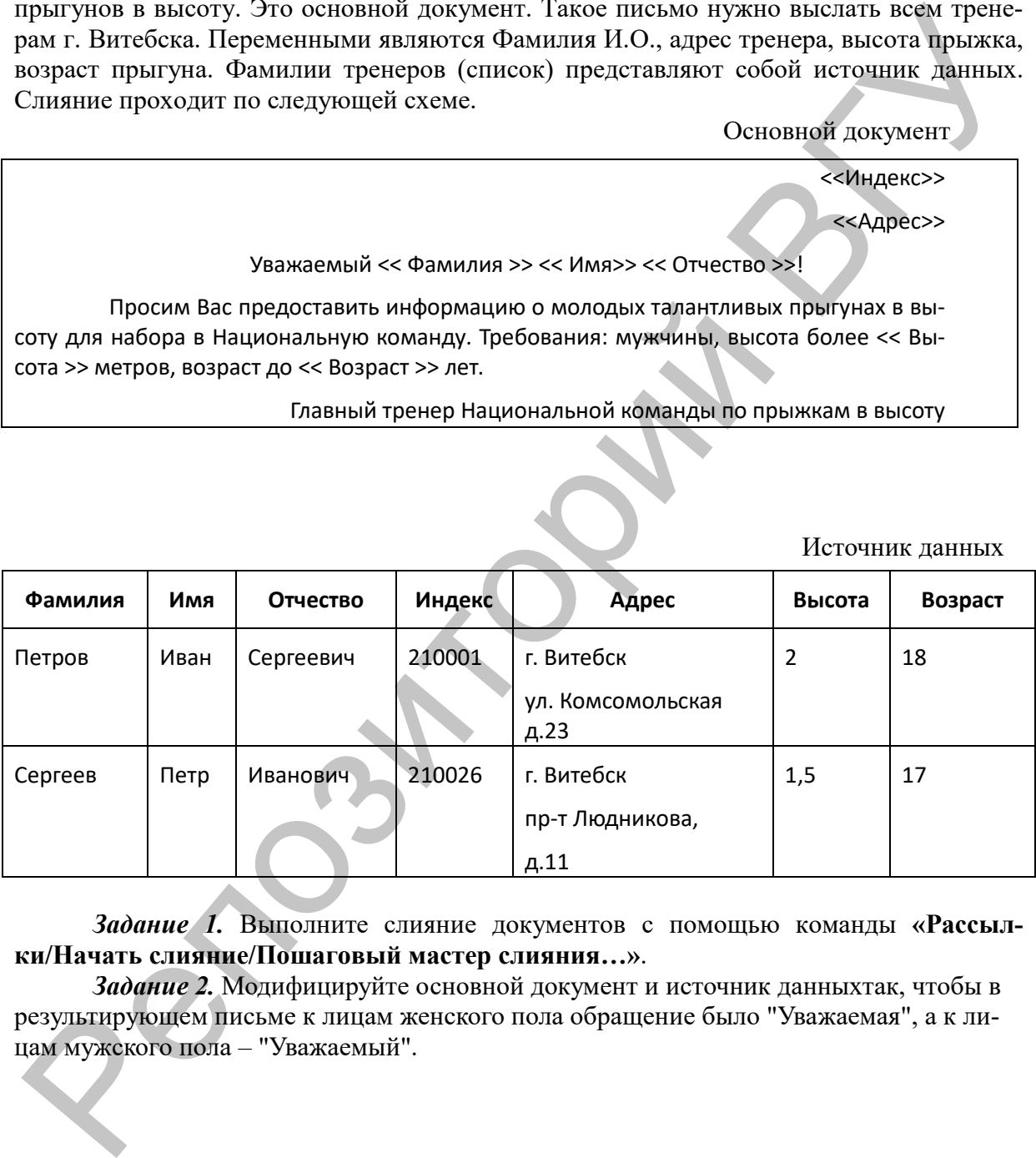

*Задание 1.* Выполните слияние документов с помощью команды **«Рассылки/Начать слияние/Пошаговый мастер слияния…»**.

*Задание 2.* Модифицируйте основной документ и источник данныхтак, чтобы в результирующем письме к лицам женского пола обращение было "Уважаемая", а к лицам мужского пола – "Уважаемый".

#### *Выполнение задания 1и 2 с использованием текстового процессора*

210001

г. Витебск ул.Комсомольская д.23

Уважаемый Петров Иван Сергеевич!

Просим Вас предоставить информацию о молодых талантливых прыгунах в высоту для набора в Национальную команду. Требования: мужчины, высота более 2 метров, возраст до 18 лет.

Главный тренер Национальной команды по прыжкам в высоту

210026

г. Витебск пр-т Людникова д.11

Уважаемый Сергеев Петр Иванович!

Просим Вас предоставить информацию о молодых талантливых прыгунах в высоту для набора в Национальную команду. Требования: мужчины, высота более 1,5 метров, возраст до 17 лет.

Главный тренер Национальной команды по прыжкам в высоту

220065

г. Могилев ул.Симонова д.48

Уважаемая Котикова Екатерина Васильевна!

Просим Вас предоставить информацию о молодых талантливых прыгунах в высоту для набора в Национальную команду. Требования: мужчины, высота более 1,5 метров, возраст до 16 лет.

Главный тренер Национальной команды по прыжкам в высоту

В результате слияния основного документа и источника данных для каждого тренера из списка готовится письмо. В итоге получается несколько писем одинакового содержания. Уважаемый Петров Иван Сергенича<br>
1 Просим Вас предоставить информационно о молодых талантликах дранту-<br>
на высоту для набора в Национальную команду, Требования: мужчица, высот<br>
1 Голоне 2 метров, возраст до 18 лет.<br>
1 Гл

Работа по слиянию документов происходит в три этапа:

- создание источника данных;
- создание основного документа;
- слияние документов между собой.

Кроме этого, можно вносить изменения в основной документ и в источник данных.

#### *2. Обработка числовой информации*

MS Excel. Надежность тестов

*Тест –* это измерение или испытание, проводимое с целью определения состояния или способностей спортсмена на основе метрологических требований.

К тестам предъявляются следующие требования:

- стандартность (процедура и условия тестирования должны быть одинаковыми во всех случаях применения теста);

- наличие системы оценок;

- надежность;

-информативность.

Тесты, удовлетворяющие требованиям надежности и информативности, называются добротными (аутентичными).

Двигательными (моторными) называются тесты, в основе которых лежат двигательные задания.

Двигательные тесты можно разделить на 3 группы:

1) тесты определяющие показатели организма в покое (устойчивом состоянии), например показатели ЧСС, АД, ЧД, антропометрические показатели и др.;

2) стандартные функциональные пробы – тесты, в которых проверяются:

а) физиологические или биомеханические показатели при стандартной нагрузке (например, изменение ЧСС после 20 приседаний);

б) двигательные показатели при стандартной величине физиологических сдвигов (например, скорость бега при ЧСС, равном 160 уд/мин), регламентированных показателях нагрузки (длина дистанции, время, вес и

др.);

3) максимальные функциональные пробы – тесты, в которых фиксируются физиологические или биомеханические показатели при максимальном результате (например, МПК при работе на велоэргометре), «до отказа».

Комплексом (батареей) тестов называется группа тестов, имеющих единую конечную цель (например, оценка состояния спортсмена в соревновательном периоде тренировки).

Результаты повторного тестирования всегда будут варьировать вследствие влияния различных случайных факторов и изменения состояния испытуемых. В связи с этим возникает проблема оценки надежности тестов. о нее случая применения теста, в основник и информативного совсем совстании и информативного совстании (дунативного совстании).<br>
• наденность, удоветность, нее случая детенность и информативности и информативности и инфор

*Надежностью* теста называется степень совпадения результатов при повторном тестировании одних и тех же людей в одинаковых условиях.

Разновидностями надежности являются стабильность, согласованность, информативность, эквивалентность.

*Стабильность –* это такая разновидность надежности, которая проявляется в степени совпадения результатов тестирования, когда первое и последующие измерения разделены определенным временным интервалом.

*Согласованность* тестов характеризуется независимостью результатов тестирования от личных качеств лица, проводящего или оценивающего тест.

*Информативность –* это степень точности теста, с которой он измеряет свойство (качество, способность, характеристика и т.д.), для оценки которой он используется.

*Эквивалентность –* это равноценность тестов при измерении одного и того же свойства.

Надежность тестов определяется с помощью коэффициента надежности (взаимосвязи), полученного из корреляционного или дисперсионного анализов. Выбор коэффициента надежности зависит от типа шкал, в котором произведены измерения, от числа факторов, влияние которых необходимо последовать. Если исследуется влияние одного фактора, и при этом число попыток не более двух, то надежность тестов может быть оценена с помощью корреляционных методов.

Во всех остальных случаях рекомендуется использовать дисперсионный анализ. И если влияние фактора (факторов) окажется несущественным рассчитывать внутриклассовый коэффициент корреляции.

*Задание 3.* По результатам выполнения упражнения «Прыжок в высоту с разбега» оценивались скоростно-силовые способности девочек 12 лет. Тестирование проводилось дважды: на первом и втором уроке. Определить надежность и сделать выводы о пригодности данного упражнения для измерения скоростно-силовых способностей. Результаты тестирования приведены ниже:

испытание №1, см: 95 90 100 108 112 99 105 100 106 87

испытание №2, см: 100 85 106 102 108 105 95 103 110 87

Требуется определить надежность теста для данного контингента, оценить достоверность и определить, достаточен ли объем выборки.

#### *Выполнение задания 3 с использованием табличного процессора*

Для определения надежности рассчитаем парный коэффициент корреляции. *В редакторе MS Excel создаем таблицу следующего вида и производим расчеты: Результаты сведены в таблицу.*

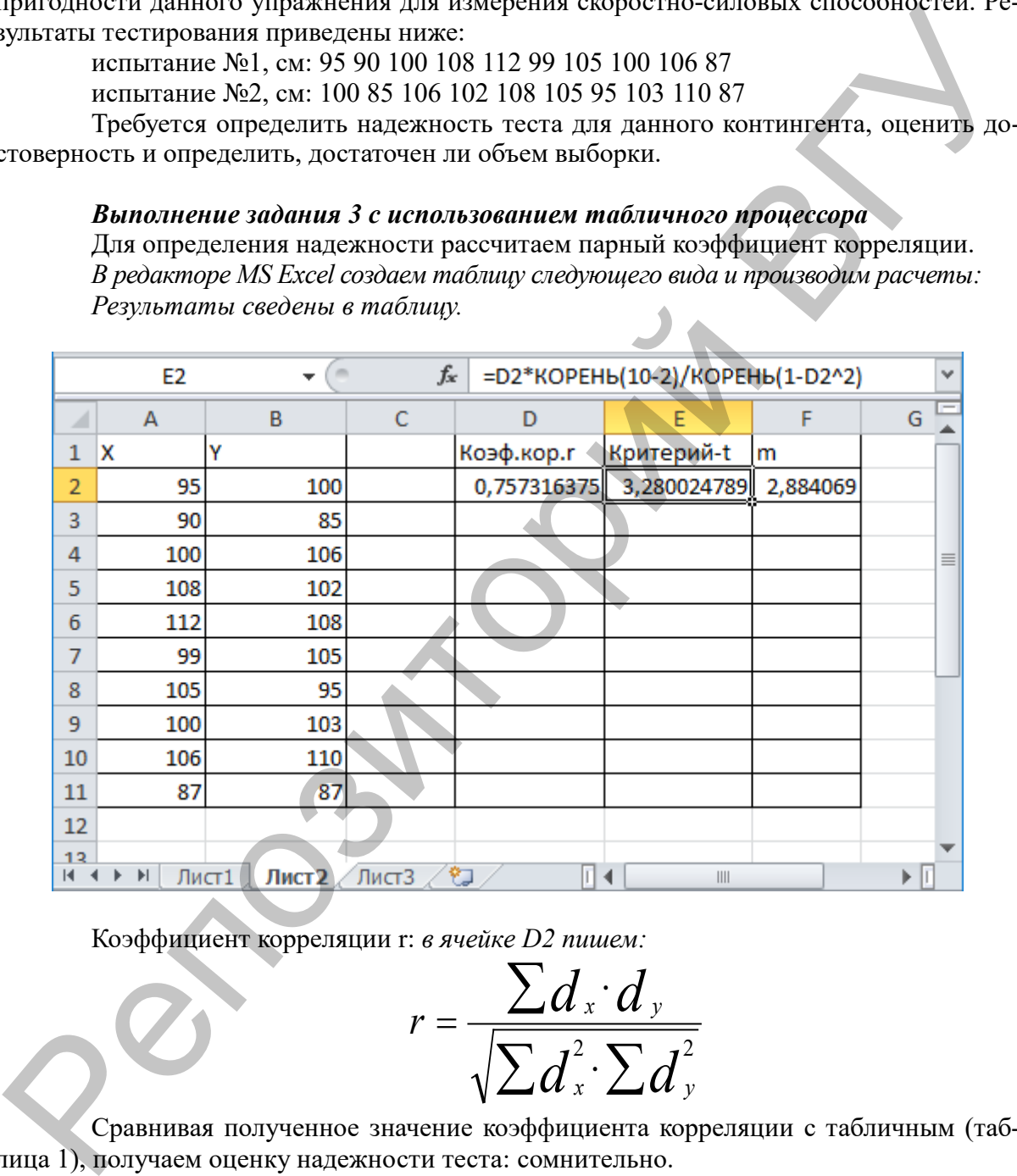

Коэффициент корреляции r: *в ячейке D2 пишем:*

$$
r = \frac{\sum d_x \cdot d_y}{\sqrt{\sum d_x^2 \cdot \sum d_y^2}}
$$

Сравнивая полученное значение коэффициента корреляции с табличным (таблица 1), получаем оценку надежности теста: сомнительно.

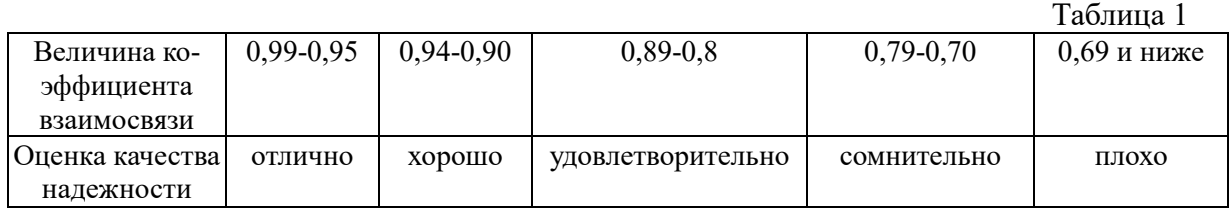

Для оценки надежности рассчитаем t-критерий: *в ячейке E2 пишем: =D2\*КОРЕНЬ(10-2)/КОРЕНЬ(1-СТЕПЕНЬ(D2;2)), где n=10, t= 3,28.*

$$
t = \frac{r\sqrt{n-2}}{\sqrt{1-r^2}}
$$

Для а=0,05 f= 10-2=8 табличное значение t-критерия  $t_f$ =2,31.

Т.к. полученное расчетное значение  $t_p>t_i$  (3,28>2,31), можно заключить, что для данного контингента тест статически значим с вероятностью не более 95%, т.е.  $P<0.05$ .

Чтобы повысить надежность теста до величины «хорошая» (r=0,9), рассчитаем требуемое количество испытуемых: *в ячейке К2 пишем: =(0,9\*(1-D2))/(D2\*(1-0,9)), m=2,88.*

$$
m = \frac{\boldsymbol{r}_{tt}^0 \cdot (1 - \boldsymbol{r}_{tt})}{\boldsymbol{r}_{tt} \cdot (1 - \boldsymbol{r}_{tt})}
$$

Т.о., чтобы получить хорошую надежность теста, необходимо увеличить количество испытуемых до 10\*2,9=29 человек.

#### *3. Обработка графической информации и сервисы веб 2.0*

Сервис LearningApps.org имеет систему приложений, начиная от типа предмета (математика, физическая культура и т.д.) и заканчивая уровнем сложности (начальная школа, средняя школа, университет и т.д.). Каждый из предметов имеет сформированный пользователями список тем или форм проведения занятия. Сервис отличается своей простотой, красочностью, наглядностью. Представлен огромный набор готовых шаблонов (более 30): кроссворды, пазлы, тестовые задания, викторины, дидактические игры и др. Общедоступные упражнения могут быть использованы в готовом виде, а также использоваться в качестве шаблона для своих заданий, к созданию которых могут привлекаться и учащиеся.  $\gamma = \gamma$ <br>  $\gamma = \gamma$ <br>  $\gamma = \gamma$ <br>
T.E. полученное расчетное значение t-p-1(328-2,31), можно зависины, что шля<br>изного континента тем статически значение (+p-1(328-2,31), можно зависины, что шля<br>изного континента тем статически з

*Задание 4.* Рассмотрите примеры упражнений, созданных на сервисе LearningApps. Перейдите по ссылке https://learningapps.org/ и выберите **Все упражнения**. Определите Ступень Профессиональное образование и повышение квалификации. Выберите в категории Спорт / Физическая культура / Упражнение Собери пазл "Угадайка" на 1 странице и выполните его. Нажмите на Вход. Зарегестрируйтесь. Нажмите Новое упражнение. Выберите шаблон, например Сортировка картинок и инструмент. Создайте свое упражнение.

#### *Выполнение задания 4 с использованием сервиса LearningApps*

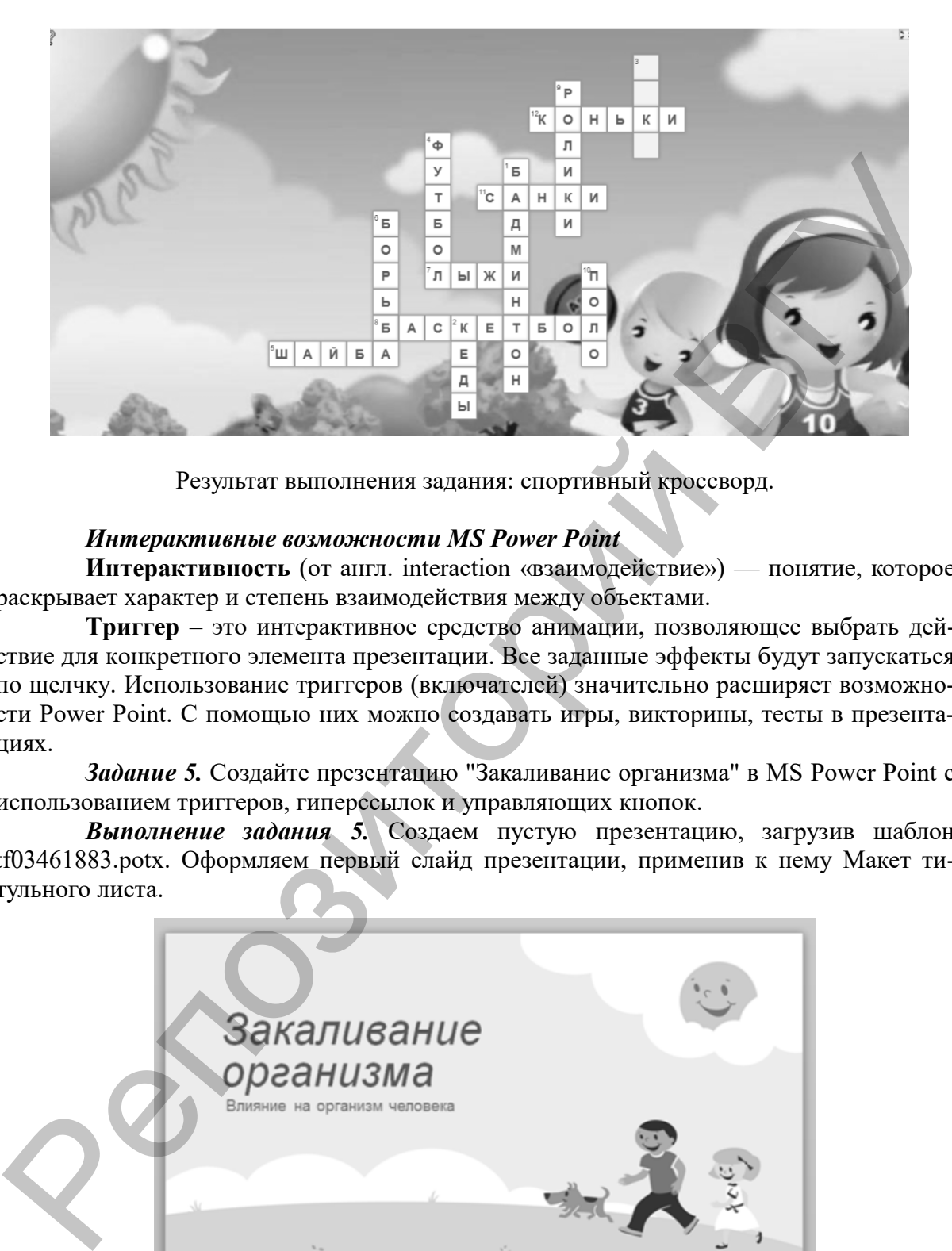

Результат выполнения задания: спортивный кроссворд.

#### *Интерактивные возможности MS Power Point*

**Интерактивность** (от англ. interaction «взаимодействие») — понятие, которое раскрывает характер и степень взаимодействия между объектами.

**Триггер** – это интерактивное средство анимации, позволяющее выбрать действие для конкретного элемента презентации. Все заданные эффекты будут запускаться по щелчку. Использование триггеров (включателей) значительно расширяет возможности Power Point. С помощью них можно создавать игры, викторины, тесты в презентациях.

*Задание 5.* Создайте презентацию "Закаливание организма" в MS Power Point с использованием триггеров, гиперссылок и управляющих кнопок.

*Выполнение задания 5.* Создаем пустую презентацию, загрузив шаблон tf03461883.potx. Оформляем первый слайд презентации, применив к нему Макет титульного листа.

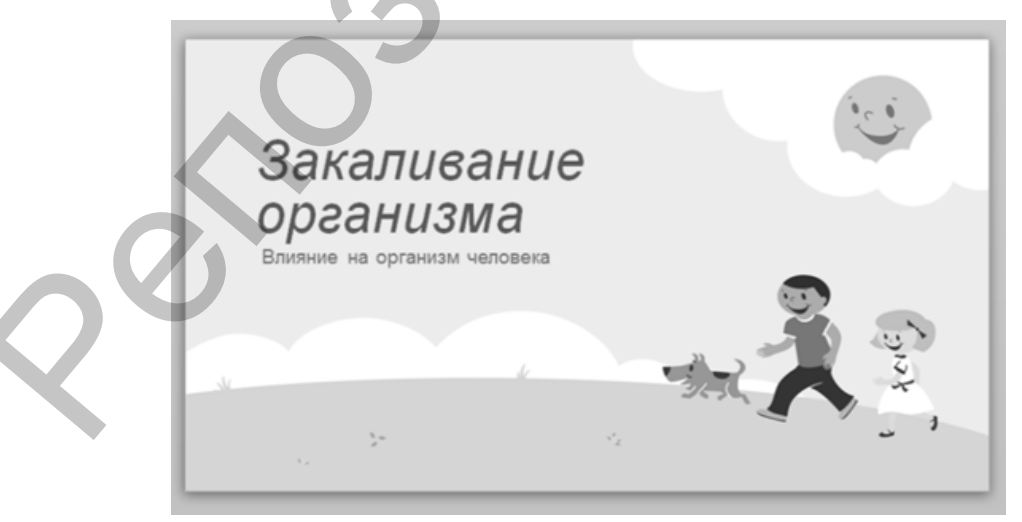

Вставляем на слайд 2 Заголовок 1: Способы закаливания, вводим в текст слайда список:

- Обтирание
- Обливание.
- Воздушные ванны.
- Солнечные ванны.
- Купание в открытых водоемах.

В списке создаем гиперссылки на последующие слайды.

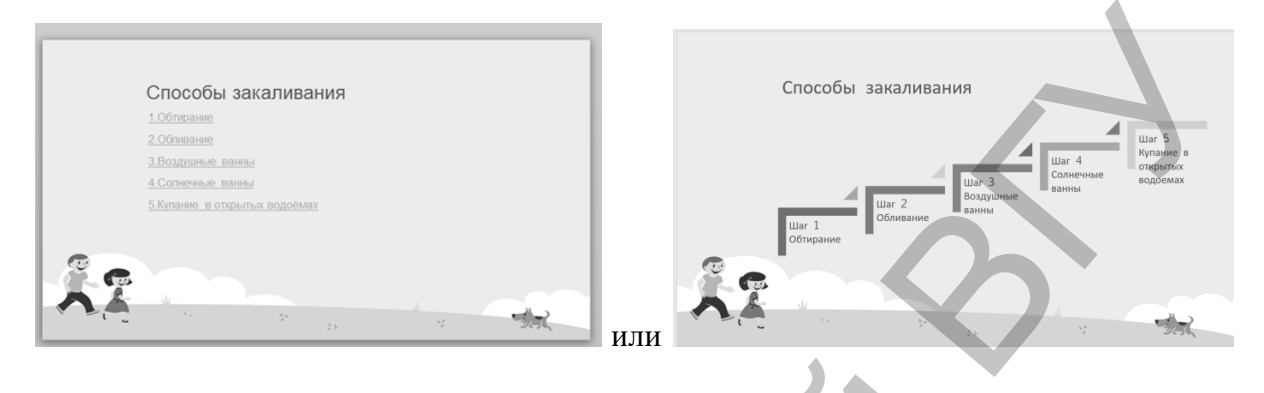

Создаем управляющие кнопки перехода на каждый из вновь созданных слайдов и кнопки возврата на «Способы закаливания».

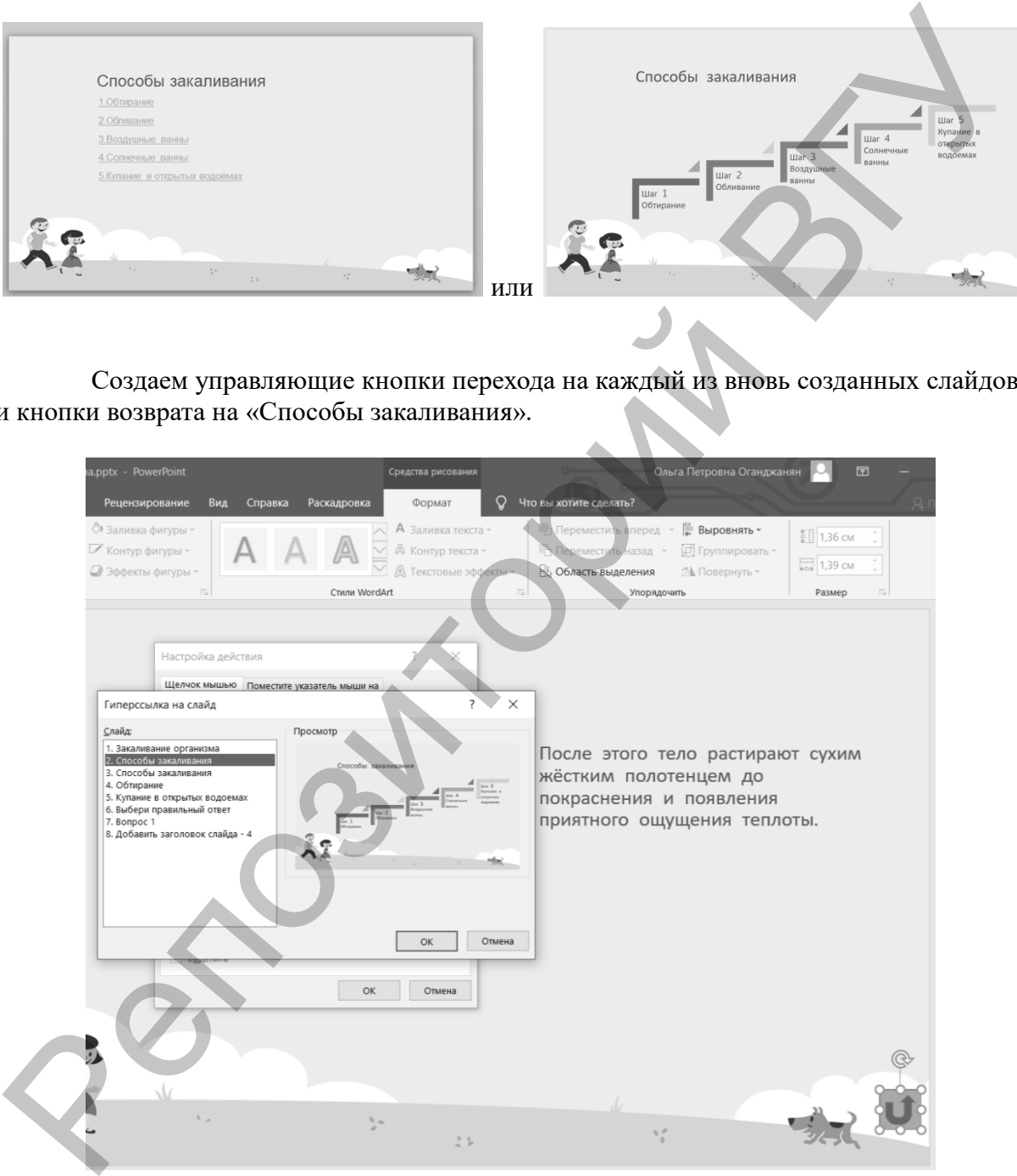

#### Создаем триггеры.

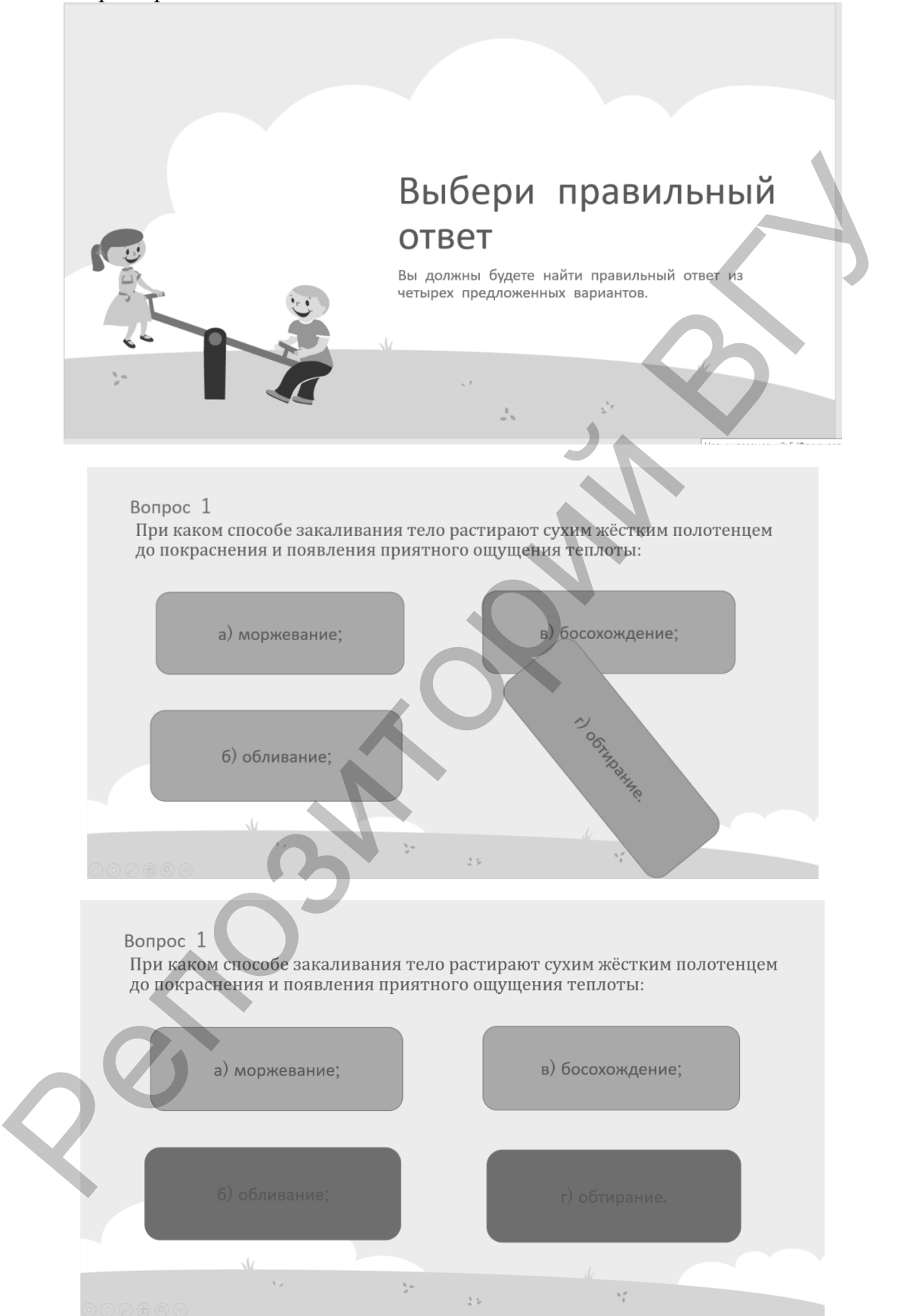

#### **СПИСОК ИСПОЛЬЗОВАННЫХ ИСТОЧНИКОВ**

1. Петров П.К. Информационные технологии в физической культуре и спорте : учеб. [для студ. учреждений высш. проф. образования]. – 3-е изд., стер. – Москва : Академия, 2013. – 288 с.

2. [Профессиональный бокс Мультимедиа энциклопедия. \[1998, Профессио](https://rutracker.org/forum/viewtopic.php?t=1581603)[нальный](https://rutracker.org/forum/viewtopic.php?t=1581603) бокс] – [Электронный ресурс]. – Режим доступа https://rutracker.org/forum/viewtopic.php?t=1581603 – Дата доступа: 19.12.2019.

3. Воронов И. А. Информационные технологии в физической культуре и спорте : Электронный учебник / И.А. Воронов; СПб ГУФК им. П.Ф. Лесгафта. – СПб.: изд-во СПб ГУФК им. П.Ф. Лесгафта, 2005 – 80с.

4. СПОРТИВНАЯ МЕТРОЛОГИЯ. Практикум с использованием Microsoft Excel / Авт.-сост. П.И. Новицкий, О.В. Нестерович. – Витебск: Издательство УО «ВГУ им. П.М. Машерова», 2006. – 48 с. sushesia<sup>7</sup> Google - Distriposition Peopel - Francisco Physical People - Physical People - Physical People - Physical People - Physical Property Control Byzantyne and Postmannian Systems and Property Control Byzantyne and

30

Учебное издание

## **ОГАНДЖАНЯН** Ольга Петровна **ПЛАТОВ** Илья Ростиславович

## **СОВРЕМЕННЫЕ ИНФОРМАЦИОННЫЕ ТЕХНОЛОГИИ**

Методические рекомендации

Технический редактор *Г.В. Разбоева* Компьютерный дизайн *Е.А. Барышева*

Подписано в печать 03.02.2020. Формат  $60x84^{1/16}$ . Бумага офсетная. Усл. печ. л. 1,81. Уч.-изд. л. 0,81. Тираж 35 экз. Заказ 6.

Издатель и полиграфическое исполнение – учреждение образования «Витебский государственный университет имени П.М. Машерова».

Свидетельство о государственной регистрации в качестве издателя, изготовителя, распространителя печатных изданий № 1/255 от 31.03.2014 г. ПЛАТОВ Илья Ростиславович<br>
COBPEMEHHЫЕ<br>
ИНФОРМАЦИОННЫЕ ТЕХНОЛОГИИ<br>
Методические рекомендации<br>
Методические рекомендации<br>
Методические рекомендации<br>
Компьютерный дизайн<br>
Глуписано в печать 03.02.020. Формат 60x84<sup>1</sup>/<sub>18</sub>.

Отпечатано на ризографе учреждения образования «Витебский государственный университет имени П.М. Машерова». 210038, г. Витебск, Московский проспект, 33.